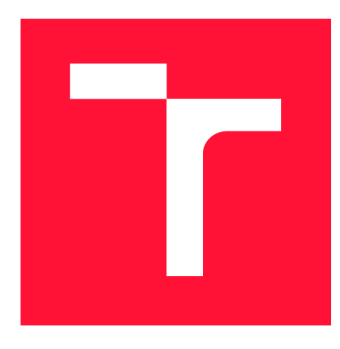

## **VYSOKÉ UČENÍ TECHNICKÉ V BRNĚ BRNO UNIVERSITY OF TECHNOLOGY**

**FAKULTA INFORMAČNÍCH TECHNOLOGIÍ FACULTY OF INFORMATION TECHNOLOGY** 

**ÚSTAV POČÍTAČOVÉ GRAFIKY A MULTIMÉDIÍ DEPARTMENT OF COMPUTER GRAPHICS AND MULTIMEDIA** 

## SMART CITY SLUŽBY V JIHOMORAVSKOM KRAJI -**MAPA POJEZDOVÝCH ČASŮ**

**SMART CITY SERVICES IN SOUTH MORAVIAN REGION - MAP OF DRIVING TIMES** 

**BAKALÁŘSKÁ PRÁCE BACHELOR'S THESIS** 

**AUTHOR** 

**SUPERVISOR** 

**AUTOR PRÁCE TOMÁŠ STRYCH** 

**VEDOUCÍ PRÁCE homografico prof. Dr. Ing. PAVEL ZEMČÍK** 

**BRNO 2019** 

Ústav počítačové grafiky a multimédií (UPGM) a metalog v roku a herec Akademický rok 2018/2019

## Zadání bakalářské práce

21696

Student: **Strych Tomáš**  Program: Informační technologie Název: **Smart city služby v Brně - mapa dojezdových časů Smart City Services in Brno - Map of Travel Times**  Kategorie: Informační systémy

Zadání:

- 1. Nastudujte dostupná řešení a literaturu na téma výpočet a zobrazování dojezdových časů s využitím veřejné dopravy.
- 2. Navrhněte postup výpočtu "mapy dojezdových časů" a způsob prezentace takové mapy uživateli tak, aby výpočet bylo možno parametrizovat (například zadáním výchozího místa).
- 3. Analyzujte možnosti implementace takového systému včetně jeho umístění na webové stránky.
- 4. Implementujte výpočet mapy dojezdových časů a demonstrujte jeho funkčnost na vhodném příkladu.
- 5. Vyhodnoťte dosažené výsledky a možnosti dalšího pokračování práce.

Literatura:

- Dle pokynů vedoucího
- Pro udělení zápočtu za první semestr je požadováno:
	- Body 1 až 3 zadání.

Podrobné závazné pokyny pro vypracování práce viz <http://www.fit.vutbr.cz/info/szz/>

Vedoucí práce: **Zemčík Pavel, prof. Dr. Ing.** 

Vedoucí ústavu: Černocký Jan, doc. Dr. Ing.

- Datum zadání: 1. listopadu 2018
- Datum odevzdání: 15. května 2019
- Datum schválení: 7. listopadu 2018

## Abstrakt

Hlavným cieľom je poskytnúť užívateľom webovú aplikáciu, prostredníctvom ktorej získajú na základe aktuálneho cestovného poriadku grafické informácie o odhadovanej časovej dostupnosti mestskej a medzimestskej dopravy v Juhomoravskom kraji. Automatizácia spracovania a publikovania dát na server bola vyriešená v komplexnom geografickom informačnom systéme ArcGIS. Grafické zobrazenie dát, na webovej stránke, je vyriešené na strane klienta, pomocou programovacieho jazyka JavaScript. Vytvorené riešenie poskytuje užívateľovi grafickú informáciu o časovej dostupnosti z vopred určenej lokality v Juhomoravskom kraji. Na základe výsledkov tejto práce bol vytvorený další spôsob analýzy cestovných poriadkov, ktorý môže viesť k ich vylepšeniu.

## Abstract

The main goal of this thesis is to provide users with a web application through which they can obtain, based on the current timetable, graphical information on the estimated time availability of urban and intercity traffic in the South Moravian Region. The automation of data processing and publishing to the server has been solved in the comprehensive ArcGIS geographic information system. Graphical display of data, on a web page, is resolved on the client side, using JavaScript. The created solution provides the user with graphics information about the time availability from a predetermined location in South Moravia. Based on the results of this work, another way of analyzing timetables has been created. This analyze can lead to improved timetables.

## Kľúčové slová

časová dostupnosť verejnej dopravy, spracovanie GTFS údajov, geoinformatika, ArcGIS, geografická analýza dát, verejná doprava v Brne, analýza verejnej dopravy, automaticky aktualizované cestovné poriadky

## Keywords

public transport time availability, processing of GTFS data, geoinformatics, ArcGIS, geographic data analysis, public transport in Brno, public transport analysis, automatically updated timetables

## Citácia

STRYCH , Tomáš. *Smart city služby v Jihomoravskom kraji - Mapa dojezdových časů.* Brno, 2019. Bakalářská práce. Vysoké učení technické v Brně, Fakulta informačních technologií. Vedoucí práce prof. Dr. Ing. Pavel Zemčík

## Smart city služby v Jihomoravskom kraji - Mapa dojezdových časů

## Prehlásenie

Prehlasujem, že som túto bakalársku prácu vypracoval samostatne pod vedením pána Prof. Dr. Ing. Pavla Zemčíka. Ďalšie informácie mi poskytli páni Bc. Robert Spál a Mgr. Jaromír Lebeda. Uviedol som všetky literárne pramene a publikácie, z ktorých som čerpal.

> Tomáš Strych 15. mája 2019

## Poďakovanie

Chcel by som sa poďakovať prof. Dr. Ing. Pavlovi Zemčíkovi za užitočné rady pri celom procese vytváraní tejto práce a tiež mu ďakujem za nadviazanie spolupráce s Oddělením dat, analýz a evaluací Magistrátu města Brna, bez ktorej by sa táto práca nemohla uskutočniť. Za sprostredkovanie prístupu ku GTFS dátam by som sa chcel poďakovať Ing. Radek Burget, Ph.D., ďalej by som chcel poďakovať vedúcemu spomenutého oddelenia pánovi Mgr. Janovi Zvarovi za sprostredkovanie informácii a pomoc pri výbere témy. Obrovská vďaka patrí GIS špecialistovi Bc. Róbertovi Spáloví z Oddělení dat, analýz a evaluacií, s ktorým som pravidelne konzultoval prácu s ArcGIS softvérom. Vďaka nemu, mi bola poskytnutá aj licencia ku softvéru ArcGIS Desktop, ArcGIS Server a ArcGIS Online. Taktiež ma zoznámil s GIS špecialistom Mgr. Jaromírom Lebedom, s ktorým som konzultoval ArcGIS architektúru. Ďalej sa chcem poďakovať Melinde Morang za rýchlu odbornú pomoc s doplnkovým nástrojom pre ArcGIS, ktorý je používaný v tejto práci. Nakoniec sa chcem poďakovať všetkým respondentom užívateľského dotazníka.

# Obsah

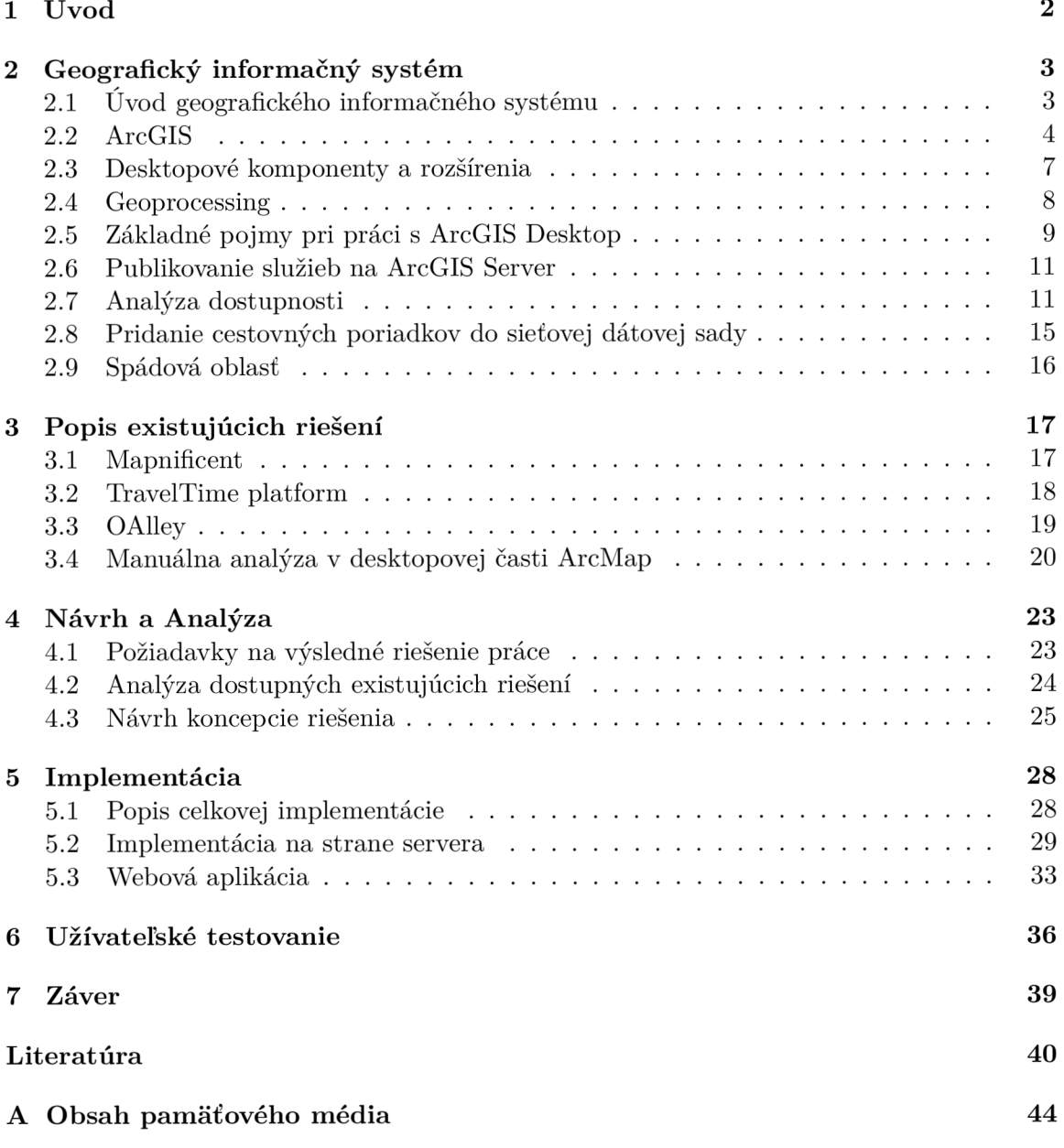

# Kapitola 1

# Úvod

Predstavme si situáciu, kedy si obyvateľ mesta Brno, Janko chce zakúpiť byt. Avšak nepozná najvhodnejšiu lokalitu na jeho kúpu. Janko by nerád býval v rušnom centre mesta, ale rád by sa tam chcel dopraviť do 45 minút mestskou dopravou. Tiež by sa rád dopravil za maximálne 30 minút do práce na Kráľovom poli. Aby nemusel pomocou cestovných poriadkov pracne vyhľadávať, ktorá lokalita na kúpu bytu mu vyhovuje, rád by Janko k tomu využil nástroj. Nástroj, ktorý mu na mape zobrazí oblasť, odkiaľ by to stihol do centra do 45 minút alebo odkiaľ by to stihol za 30 minút do práce. Takýto príklad je vhodnou ukážkou využitia tejto práce a tiež naznačuje cieľ tejto práce.

Všeobecne, hlavným cieľom tejto práce je zobraziť na mape, vo webovej aplikácii, odhadovanú časovú dostupnosť mestskej a medzimestskej hromadnej dopravy v Juhomoravskom kraji. Užívateľ by mal možnosť vybrať si dĺžku presunu a miesto v Juhomoravskom kraji. Dôležité je, aby analýza nad dátami prebehla vždy nad aktuálnym cestovným poriadkom, aby zobrazenie na mape bralo do úvahy aktuálne zmeny infraštruktúry v meste Brno. Táto práca vznikla v spolupráci s Oddělením dat, analýz a evaluací Magistrátu města Brna.

Na mestskom oddelení robili túto analýzu ručne a jej výsledky neboli publikované online. Mesto nevedelo poskytnúť rýchlu informáciu o dostupnosti za určitý časový úsek pri využití verejnej dopravy Juhomoravského kraja. Fakulta informačných technológií VUT sa rozhodla podporiť snahu mesta tým, že začala spoluprácu s mestom a poskytla študentom možnosť pracovať na zaujímavých projektoch v rámci bakalárskych a magisterských prác.

Túto prácu som si vybral, lebo som chcel pracovať na projekte, ktorý by ľudia mohli každodenne používať.

Nasledujúca kapitola 2 obsahuje úvod do geografických informačných systémov, ďalej sa táto kapitola venuje hlavne jednotlivým častiam platformy ArcGIS. Nakoniec sa podrobnejšie zameriava na jednotlivé prvky používané v jednotlivých častiach platformy ArcGIS, ktoré sú dôležité ako teoretická príprava pre pochopenie práce ako celku. V kapitole 3 sú popísané existujúce riešenia, ktoré sa zaoberajú podobnou problematikou ako rieši táto práca a stav existujúceho riešenia od ktorého sa odráža moja implementácia. Kapitola 4 upresňuje požiadavky na výsledné riešenie, porovnáva existujúce riešenia a navrhuje postup ako by mala byť práca implementovaná. Kapitola 5 vysvetľuje akým spôsobom sú realizované jednotlivé časti implementácie. Kapitola 6 vkladá do práce spätnú väzbu, dôležitú pri ďalších iteráciách výsledku. Posledná kapitola 7 zhrňuje dosiahnuté výsledky a poukazuje na možné vylepšenia do budúcna.

## Kapitola 2

# Geografický informačný systém

Táto kapitola zahŕňa krátky úvod do geografických informačných systémov a špecifikuje sa predovšetkým na platformu ArcGIS. Postupne popisuje jednotlivé časti platformy ArcGIS a hlavne sa zameriava na časť s názvom ArcGIS Desktop. Okrem ArcGIS Destkop popisuje ArcGIS Enterprise a ArcGIS for Developers. Zanedbáva iné geografické informačné systémy, pretože ich pochopenie nie je nevyhnutné pre pochopenie tejto práce.

ArcGIS Desktop najskôr vysvetľuje niektoré základné pojmy a následne sa venuje špecifickejším oblastiam ako je analýza dostupnosti, GTFS dáta, spádová oblasť. Informácie, ktoré obsahuje táto kapitola nemajú za úlohu oboznámiť čitateľa tejto práce s platformou ArcGIS ako celkom, ale majú význam teoretickej prípravy.

## 2**.1** Úvod geografického informačného systému

Geografický informačný systém, ďalej len GIS, sa začal výrazne vyvíjať na konci 70. rokov vďaka príchodu moderných počítačov. Dnes je využívaný po celom svete v rôznych odvetviach a používaný na rôzne účely, viz. obrázok 2.1. Samotný názov GIS naznačuje, že sa jedná o nástroj, či systém ktorý pracuje s geografickou informáciou [28].

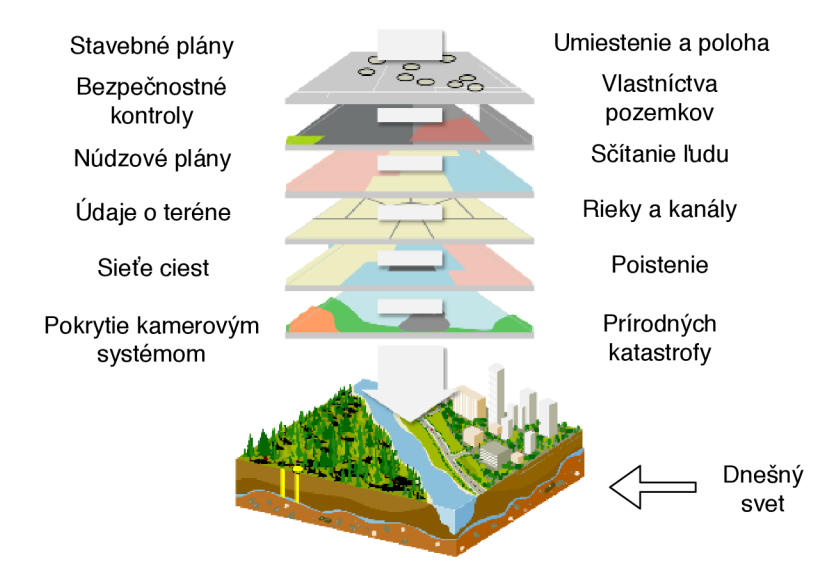

*Obr. 2.1: Popisuje niektoré z možností, pri ktorých sa v dnešnej dobe využíva GIS. Obrázok bol inšpirovaný z [3].* 

GIS má mnoho definícií, formálnejšia definícia by vyzerala takto (Arronof 1989): "GIS je počítačovo orientovaný systém, ktorý poskytuje štyri skupiny funkcií, ktoré umožňujú prácu s georeferencovanými dátami:

- 1. Vstup dát
- 2. Manažment dát vrátane ich skladovania a údržby
- 3. Manipulácia s dátami a analýza dát
- 4. Výstup dát"

## GIS softvér

Systémy GIS majú mnoho prevádzkovateľov. Tu sú niektoré z nich:

- ArcGIS produkovaný spoločnosťou Environmental Systems Research Institute, (ďalej len ESRI)
- Maplnfo produkovaný spoločnosťou Pitney Bowes
- GeoMedia produkovaný spoločnosťou Intergraph Corporation

Taktiež existujú voľne dostupné alternatívy ako napríklad GRASS, o ktoré sa stará opensource komunita [32] [28]. V tejto práci bude venovaná najväčšia pozornosť systému ArcGIS, pretože tento softvér používa aj Štatutárne mesto Brno.

## 2.2 ArcGIS

V období ked bola písaná táto práca, je ArcGIS definovaný ako platforma pre inštitúcie. ArcGIS im umožňuje vytvárať, spracovávať, zdieľať a analyzovať priestorové dáta. Pozostáva z viacerých častí: serverová časť, mobilné a desktopové aplikácie a vývojové prostredia. Táto platforma môže byť nasadená na firemných serveroch, tzv. on-premise riešenie. Ďalej ponúka možnosť nasadenia na cloud alebo využitie časti ArcGIS online, ktorý je spravovaný a manažovaný spoločnosťou ESRI [19].

V nasledujúcich odsekoch sú podrobnejšie popísané tieto časti platformy ArcGIS: serverová časť ArcGIS Enterprise a vývojárske prostredie ArcGIS for Developers. Desktopová aplikácia ArcGIS Desktop je vysvetlená neskôr v sekcii č. 2.3.

## ArcGIS Enterprise

Táto kapitola bola prevzatá z [5], ak nie je uvedené inak. ArcGIS Enterprise je úplný Web GIS, ktorý vlastníkovi tohoto softvéru umožňuje vytvoriť si jeho vlastnú infraštruktúru, či už je nasadená on-premise, ako cloud, alebo ako kombinácia týchto dvoch riešení. Web GIS je implementačný vzor pre novodobý GIS, ktorý používa webové služby na prácu z dátami a na prepojenie medzi jednotlivými prvkami [44].

Aby sa predišlo nedorozumeniam s používaním výrazu ArcGIS Server, je dôležité vysvetliť si vznik ArcGIS Enterprise.

V minulosti existoval len ArcGIS Server, ktorý sa postupom času rozrastal. V decembri 2016 bola vydaná ďalšia verzia ArcGIS 10.5, kde došlo k zmene z ArcGIS Server na ArcGIS Enterprise a ArcGIS Server sa stal jeho hlavnou časťou. Táto zmena neznamenala len zmenu názvu ale odzrkadlila sa aj v požiadavkách na systém, v licencovaní, či v celkových zmenách fungovania systému.

K pochopeniu ArcGIS Enterprise je nutné si ozrejmiť jeho jednotlivé časti, zobrazené na obrázku 2.2.

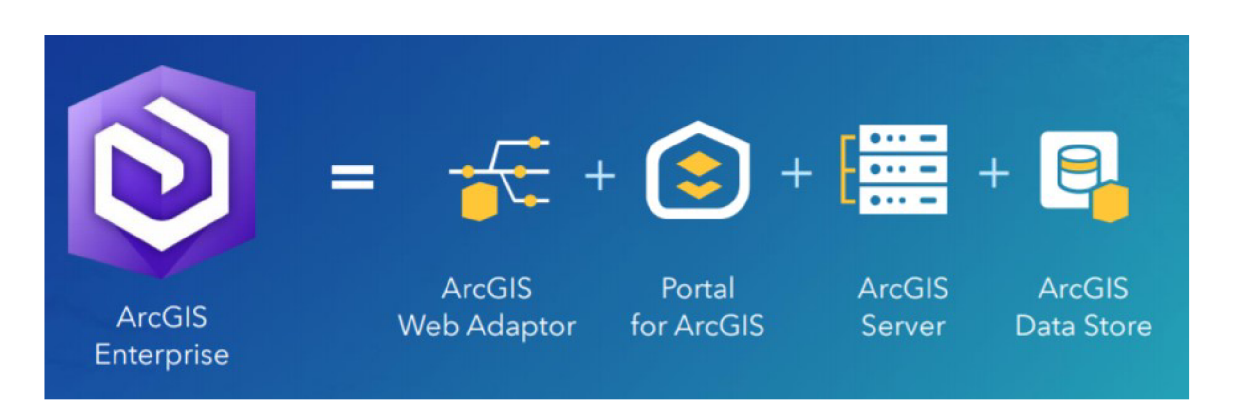

*Obr. 2.2: ArcGIS Enterprise rozdelený na komponenty. Vľavo je ikona reprezentujúca ArcGIS Entreprise a na pravo, za znamienkom rovná sa, sú jeho jednotlivé komponenty z ktorých sa skladá. Prevzaté z [25].* 

ArcGIS Enterprise sa skladá zo štyroch častí:

- **• ArcGIS Server** Základná časť, vďaka ktorej je možné vykonávať priestorovú analýzu, cez internet. Umožňuje publikovať a následne zdielať mapy vytvorené v desktopovej aplikácii ArcGIS Desktop alebo ArcGIS Pro. Priestorová analýza je popísaná v nasledujúcom odseku.
- **• Portál for ArcGIS** Dovoľuje užívateľovi pracovať s geografickými priestorovými dátami, či mapami v jeho vlastnej infraštruktúre, prostredníctvom aplikácií na ich tvorbu a hosťovanie.
- **• ArcGIS Data Store** Aplikácia, ktorá lokálne ukladá dáta a cache. Dáta a cache pochádzajú z komponenty Portál for ArcGIS.
- **• ArcGIS Web Adaptor** Umožňuje vystaviť ArcGIS Server cez webovú adresu a port, ktorý má užívateľova infrastruktura, takže zjednodušuje zdieľanie a pripojenie sa k službe cez internet.

Tieto štyri časti sú vytvorené k vzájomnej spolupráci.

**Priestorová analýza** - angl. spatial analysis, je proces vytvárania geografických problémov riešených a skúmaných pomocou GIS softvéru. Analýza tohto typu je veľmi efektívna pri odhadovaní geografickej vhodnosti vybraných lokalít pre špecifické účely, pri vysvetľovaní a pochopení zmien v geografii, pri predpovedaní výsledkov geografickej analýzy a pri hľadaní skrytých spojitostí medzi porovnávanými oblasťami<sup>[45]</sup>.

#### ArcGIS for Developers

Obsahuje jednoduché, flexibilné riešenia pre vývojárov softvéru. Vývojárom uľahčí vytváranie webových, mobilných alebo desktopových aplikácii, zjednoduší prácu s REST API a pomôže pri automatizácii.

Pre rýchlejšie pochopenie tejto sekcie je nutné si najskôr ozrejmiť určité pojmy:

**• API** - Application Programming Interface, ponúka sadu údajov a funkcií umožňujúcich jednoduchšiu výmenu informácii medzi počítačmi. Ako ukazuje obrázok 2.3, API nie je súčasťou servera, je to rozhranie, ktoré predstavuje prístupový bod na aplikačný server  $[7]$  [35].

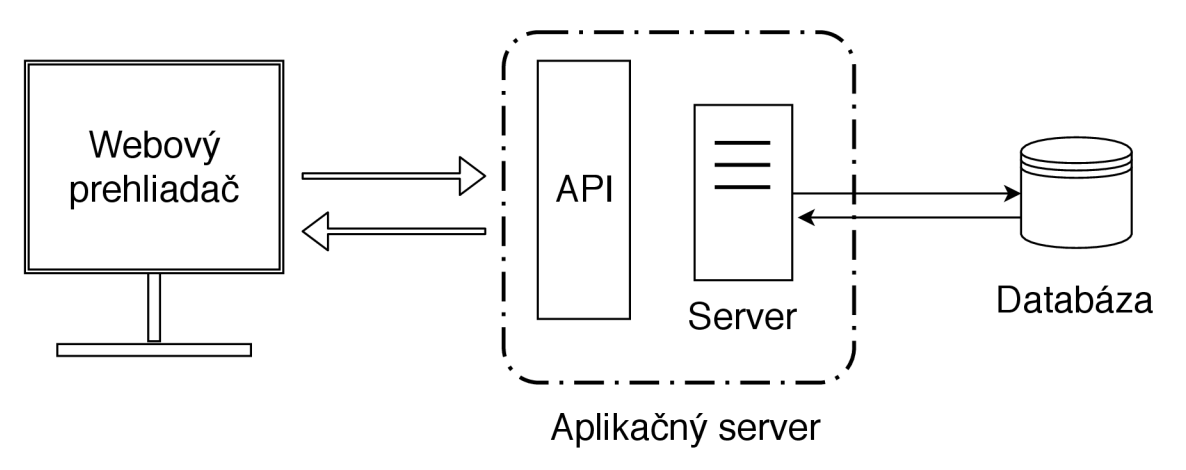

*Obr. 2.3: Zobrazuje obecný princíp fungovania API medzi klientom a aplikačným serverom.* 

- **REST API** REST je skratka pre representational state transfer. REST je architektonický štýl najčastejšie používaný pri tvorbe API. Ak Web API spĺňa to, čo vyžaduje architektonický štýl REST, potom sa jedná o REST API [35].
- **ArcGIS REST API** Viaceré ArcGIS komponenty poskytujú REST API [14]. Najpoužívanejšie z nich sú:
	- Premium ArcGIS Online API
	- ArcGIS Enterprise API
	- ArcGIS Server REST API

Táto práca sa zameriava výlučne na ArcGIS Server REST API.

**• S DK** - Software Development Kit, sada vývojových nástrojov na tvorbu aplikácii na špecifický operačný systém [4].

V tabulke 2.1 sú vymenované všetky vývojárske nástroje pre platformu ArcGIS. V tabuľke 2.2 sú vymenované doplnky nástrojov a nástroje umožňujúce skriptovanie a automatizáciu pre jednotlivé časti platformy ArcGIS. Údaje z tabuliek sú prevzaté z [12].

**ArcGIS JavaScript API** - je knižnica programovacieho jazyka JavaScript, ktorá spolupracuje s ArcGIS Enterprise. Umožňuje jednoduchšiu manipuláciu s mapou, či prvkami,

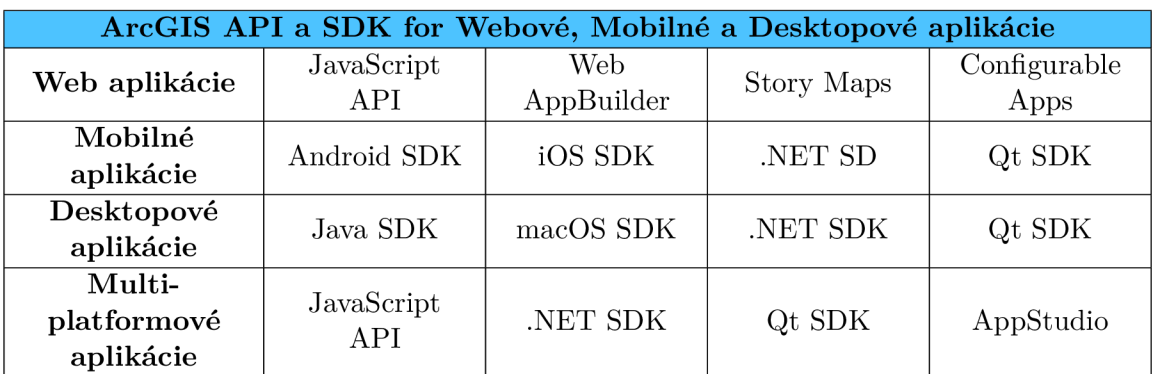

*Tabuľka 2.1: Rozdelenie API a SDK podľa platformy pre výslednú aplikáciu.* 

| ArcGIS skriptovanie, automatizácia a doplnky |                         |               |                           |                 |  |  |
|----------------------------------------------|-------------------------|---------------|---------------------------|-----------------|--|--|
| ArcGIS Pro                                   | ArcGIS Pro SDK v jazyku |               | Geoprocessingové nástroje |                 |  |  |
|                                              | NET.                    |               | v jazyku Python           |                 |  |  |
| ArcMap a                                     | ArcObjects SDK v jazyku |               | ArcObjects SDK v jazyku   |                 |  |  |
| ArcCatalog                                   | NET.                    |               | Java                      |                 |  |  |
| <b>ArcGIS</b> Enterprise                     | ArcGIS                  | SOEs and SOIs |                           | GeoEvent Server |  |  |
|                                              | Enterprise SDK          |               |                           |                 |  |  |
| Skriptovanie a                               | ArcGIS API              |               | ArcPy                     | Chef            |  |  |
| automatizácia                                | v jazyku Python         |               |                           |                 |  |  |

*Tabuľka 2.2: Popisuje nástroje na zjednodušenie práce a automatizáciu, ktoré sú určené pre konkrétne časti platformy ArcGIS.* 

ktoré poskytuje služba, ktorá je spustená na ArcGIS Enterprise. ArcGIS JavaScript API je postavený na frameworku s názvom Dojo<sup>1</sup> a podporuje viacero webových prehliadačov a aj mobilné aplikácie. Aj ked je ArcGIS JavaScript API nadstavba na framework Dojo, nemá problém spolupracovať aj s inými knižnicami ako j $Query^2$ , Node.js<sup>3</sup>, či AngularJS<sup>4</sup>. ArcGIS JavaScript API nevyžaduje žiadne dodatočné prekladače, doplnky, či závislosti na inom softvéri. ArcGIS Javascript API sa stal populárnou voľbou pre zobrazovanie mapy aj pre mobilné telefóny, keď mobilné webové prehliadače prestali podporovať doplnky tretej strany [6].

## 2.3 Desktopové komponenty a rozšírenia

ArcGIS Desktop sa ako celok skladá z 2 hlavných nezávislých častí ArcGIS Pro a ArcMap. ArcGIS Desktop však doplňuje niekoľko ďalších častí, ktoré sú postupne vysvetlené v tejto sekcii.

**• ArcGIS Pro** - Vznikla ako vylepšená platforma vtedajšieho ArcGIS Desktop. Arc-GIS Pro používa pás kariet, angl. ribbon interface, ktorý sa aktuálne zvykne používať v desktopových aplikáciách. ArcGIS Pro využíva 64 bitovú architektúru, čo má vplyv na väčší výkon oproti 32-bit verzii ArcGIS Desktop [46].

 $1\text{Dojo}-\text{https://dojo.io/}$ 

 $^2$ j $\mathrm{Query-https://jquery.com/}$ 

<sup>3</sup>Node.js - <https://nodejs.org/en/>

<sup>4</sup>AngularJS - <https://angularjs.org/>

ArcGIS Pro nie je náhrada za ArcGIS Desktop a neimplementuje všetky funkcie a elementy z ArcGIS Desktop.

Zvyšok tejto sekcie je prevzatý z [26].

- **• ArcMap** Najpoužívanejšia časť, ktorá slúži k spracovaniu, rozboru, upravovaniu a vizualizácii priestorových dát, angl. spatial data. Zobrazuje dve možnosti zobrazenia mapy. Podľa výkresu, angl. Layout view, alebo podľa dát, angl. Data view.
- Pre jednoduchú manipuláciu vrstiev sa v zobrazení podľa dát používa zoznam, angl. **table of contents.** Zoznam vrstiev umožňuje zlučovať a analyzovať vrstvy. Tiež umožňuje editovať obsah vrstiev a spôsob ich vykreslenia. Vykreslenie je zobrazené v dátovom rámci, angl. data frame. Zobrazenie podľa výkresu poskytuje skôr ovládacie prvky.
- **• ArcCatalog** nástroj na vyhľadávanie a usporiadanie v podstate všetkých súborov, ktoré sú súčasťou softvéru ArcGIS Desktop: geodatabázy, vrstvy, nástroje, priečinky, modely.
- **• ArcToolbox** je modul, ktorého názov, škatuľa s náradím, definuje aj jeho význam. Škatuľa obsahuje rôzne sady náradia, pričom v každej sade je ešte niekoľko konkrétnych nástrojov, ktoré slúžia na iný špecifický účel ako spracovať vstupné dáta na výstupné. Existuje veľa nástrojov, ktoré bežne nie sú súčasťou modulu ArcToolbox, ale je možné doinstalovat si ich ako doplnky.
- Súčasťou softvéru ArcGIS Desktop sú aj **ArcScene a ArcGlobe,** ktoré nie sú podstatné pre pochopenie tejto práce.
- **• Rozšírenia** Rozšírenia vylepšujú základnú funkcionalitu v istej oblasti pomocou rôznych funkcií a nástrojov. Existuje mnoho rozšírení pre ArcGIS Desktop. Jedným z nich je analýza dostupnosti, angl. Network Analyst, ktorá je podrobne popísaná v sekcii 2.7.

Táto práca využíva nezávislú časť ArcMap. Pre vizualizáciu vrstiev sa používa zoznam vrstiev, pre manipuláciu s ArcGIS súbormi sa používa ArcCatalog a na vytvorenie automatizácie sa používajú nástroje spravované častou ArcToolbox. Rozšírenia dopĺňajú základnú funkcionalitu.

#### 2.4 Geoprocessing

Geoprocessing umožňuje transformáciu dát pomocou nástrojov. Typický nástroj vykonáva túto transformáciu nad zvolenou sadou prvkov a jeho výsledkom je nová pozmenená sada prvkov. Každý nástroj vykonáva zmenu v geografických dátach [21]. Nástroje je možno reťaziť jeden za druhým, kde výstup z nástroja je použitý ako vstup do ďalšieho z nástrojov. Reťazenie nástrojov vyrieši aj komplexné problémy. Zo skupiny zreťazených nástrojov je možné vytvoriť nový nástroj, ktorý môže byť zdieľaný a znovu použitý vďaka vytvoreniu nového balíčka alebo novej webovej služby.

ArcGIS Toolbox ponúka stovky nástrojov ako bolo naznačené v kapitole č. 2.3. Ďalšia možnosť ako si vytvoriť vlastný nástroj, alebo kombinovať už existujúce nástroje je pomocou nástroja Model Builder, alebo za použitia programovacieho balíčka ArcPy a programovacieho jazyka Python [10].

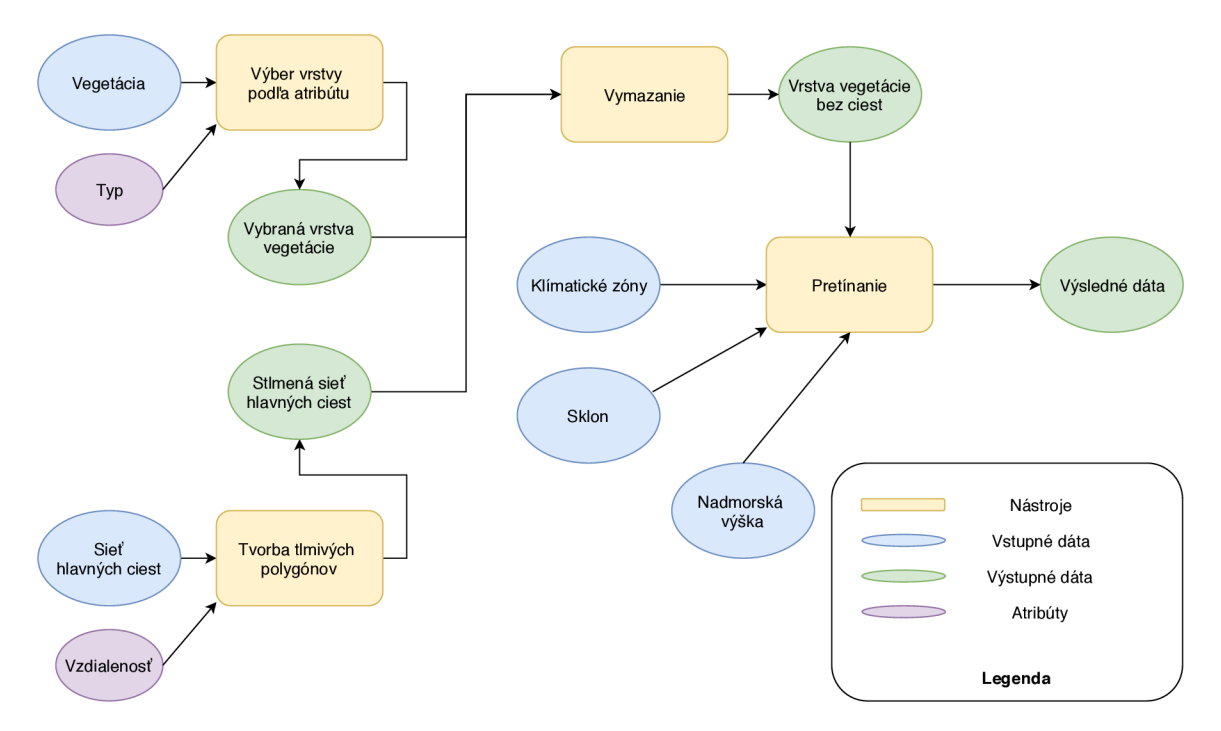

*Obr. 2.4: Vizuálna ukážka modelu zreiazených nástrojov, zostavených pomocou nástroja Model Builder. V pravom dolnom rohu je zobrazená legenda k modelu. Inšpirované z [22].* 

#### $ArcPy$

Arcpy je balíček, ktorý prepája ArcGIS a Python. Arcpy ponúka prístup ku všetkým geoprocessingovým nástrojom z modulu ArcToolbox. Viac funkcionality pridáva do ArcPy aj integrácia modulov, tried a funkcií. ArcPy je pri inštalácií automaticky pridaný medzi Arc-GIS Desktop, či ArcGIS Server [42]. Dôležité je zmieniť sa, že ArcMap používa Python 2 a ArcGIS Pro používa Python 3.

## Model Builder

Model Builder je programovací nástroj s grafickým rozhraním. Model Builder umožňuje vytvárať vlastné geoprocesingové aplikácie z pospájaných implementovaných nástrojov, ktoré sú súčasťou ArcGIS [30]. Na obrázku 2.4 je zobrazená ukážka práce s nástrojom Model Builder.

Model Builder je veľmi jednoduchý a rýchly nástroj, avšak neponúka také obšírne možnosti ako ArcPy [42].

## 2.5 Základné pojmy pri práci s ArcGIS Desktop

Sekcia postupne vysvetľuje pojmy ako sú: vrstvy, ESRI Shapefile, geodatabáza a priestorové referencie.

**• Vrstvy** - ArcGIS Desktop používa na vizualizáciu dva základné typy vrstiev - vektorové a rastrové [26].

- **• ESRI Shapefile** je dátový formát na uloženie vektorových priestorových dát a atribútov. ESRI shapefile pri zmene udájov neovplyvní topológiu [20].
- **• Geodatabáz a** špeciálny typ databáze, vytvorený pre prácu s geografickými informáciami a priestorovými dátami. Tiež sa používa ako hlavný dátový formát na manažment a úpravu dát. Dokáže spracovať obidva základné typy vrstiev. Existuje 5 typov geodatabáz. Hlavným rozdielom je miesto, kde sú tieto geodatabázy uložené a od toho sa odvíjajú aj ďalšie odlišnosti [2].

Pozornosť v tejto práci je venovaná súborovej geodatabáze, ktorá je uložená ako priečinok a obsahuje kolekciu súborov.

- **Dátová sada prvkov** angl. feature dataset, je zoskupenie príbuzných dátových tried, angl. feature class, s totožným súradnicovým systémom. Zoskupenie vzniká na základe priestorovej alebo tematickej súvislosti medzi dátovými triedami. Hlavným využitím dátovej sady prvkov je usporiadať dátové triedy do spoločnej dátovej sady [24] a použiť túto dátovú sadu na tvorbu:
	- $-$  topológie
	- sieťovej dátovej sady
	- dátovej sady o teréne
	- geometrickej siete
	- parcelovej dátovej sady
- **• Priestorové referencie** angl. spatial references, pripisujú prvkom z mapy, polohu v reálnom svete [13]. Často sa stáva, že ľudia používajú koordinačný systém ako dvojtvar ku priestorovej referencii, avšak tieto termíny sa odlišujú. Koordinačný systém je len jednou z vlastností priestorovej referencie [15].

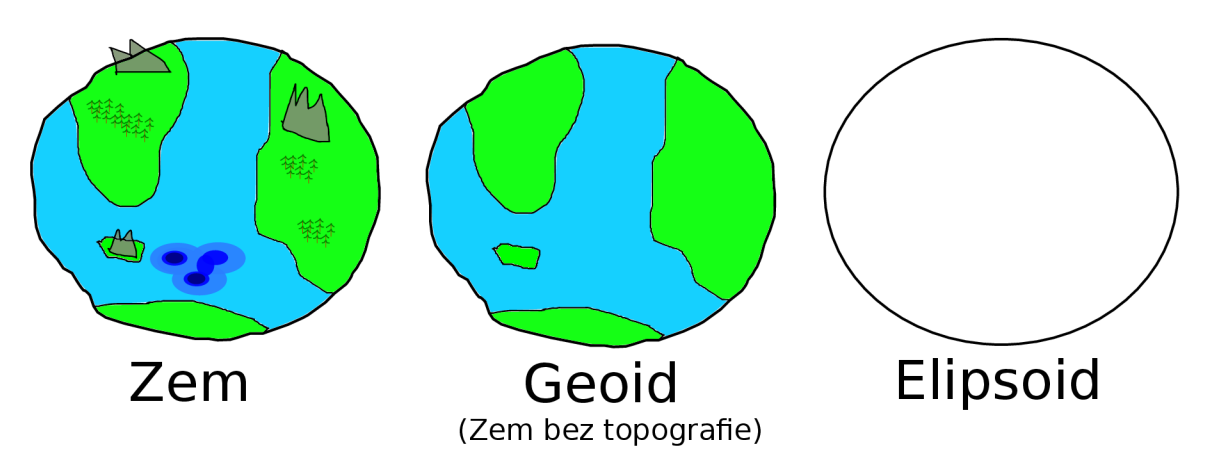

*Obr. 2.5: Ukážka prepočítavania reálnych lokácií do geodetických systémov. Miesta na zemi sú zarovnané ku geoidu a prenesené do elipsoidu. Adaptované z [31].* 

Existuje mnoho priestorových referencií, kde každý z nich slúži inému účelu, aj napriek tomu sa väčšina z nich dá rozdeliť práve do dvoch kategórii, a to podľa koordinačných systémov na geografické a projektované [13].

- **— Geografické koordinačné systémy** známe pod skratkou GCS geographic coordinate system. Ako je zobrazené na obrázku 2.5, planéta Zem nie je žiadny geometrický útvar, ktorý je vhodný pre matematické výpočty súradníc, preto sa na aproximáciu tvaru Zeme používa elipsoid. Najlepšie sa podarilo aproximovat celý svet pomocou štandardu svetového geodetického systému v roku 1984, angl. World Geodetic System 1984, ďalej v texte len ako WGS1984.
- **— Projektované koordinačné systémy** definovaný na dvojrozmernom povrchu. Oproti geografickému koordinačnému systému má nemeniace sa dĺžky, uhly a aj plochy v obidvoch rozmeroch [17].

Pochopenie základných pojmov je dôležité pri vysvetľovaní zložitejších pojmov popísaných v nasledujúcich sekciách a tiež pri návrhu a implentácii výslednej automatizácie jednotlivých nástrojov.

#### 2.6 Publikovanie služieb na ArcGIS Server

Publikovanie služby znamená uverejniť výsledok geografického informačného systému tak, aby ku službe malo prístup širšie spektrum užívateľov. Takýmto výsledkom môže byť mapa, nástroj alebo geodatabáza. Užívateľ používaním služby vyvoláva akcie v podobe dotazov na službu, ktorá beží na serveri. Po tom čo server vypracuje priestorovú analýzu sa užívateľovi zašle odpoveď v podobe obrázku, či textu. Každý používateľ služby vidí tie isté zdroje pomocou prehliadača, alebo inej aplikácie, pretože všetky zdroje sú uložené a spracovávané na serveri. Pri práci so službou má väčšinou užívateľ rovnaké práva ako keby bola služba uložená u neho lokálne [23].

Vždy pred publikovaním služby na ArcGIS Server prebieha pripojenie z časti ArcGIS Desktop.

**Pripojenie ku ArcGIS Server z ArcGIS Desktop** – ArcGIS Desktop sa dokáže pripojiť priamo ku serverovému prvku s názvom ArcGIS Server. Existujú tri typy pripojenia rozdelené na základe prístupových oprávnení: administrátor, vydavateľ alebo užívateľ. Po pripojení je možné, na základe prístupových oprávnení, pracovať s obsahom na serveri, publikovať nový obsah a vykonávať rôzne administratívne úlohy. Ak je ArcGIS Server prepojený s prvkom Portal for ArcGIS, tak sa z ArcGIS Desktopu používateľ prihlasuje do portálu, v inom prípade sa používateľ prihlasuje ku časti ArcGIS Server. [11].

**Ďalšie schopnosti publikovaných služieb** - Na server je možné publikovať viacero typov služieb: geokódovacia služba, geodátová služba, geoprocessingová služba, obrázková služba, mapová služba a služba používajúca vektorové dlaždice namiesto rastrových. Pri procese zdieľania výsledku geografického informačného systému je možné ešte doplniť službu o ďalšie doplňujúce možnosti, ktoré rozšíria schopnosti pri práci so službou. Výberom hociktorej z rozširujúcich schopností pre prácu so službou sa vytvorí ďalšia oddelená služba. Zvyčajne administrátora zaujímajú hlavne zdroje, z ktorých bude služba zdieľaná. Naopak klienta zaujímajú rozširujúce schopnosti jednotlivých služieb, ktoré mu umožňujú vykonávať viacero operácií nad týmito službami. Existujú desiatky doplňujúcich schopností [23].

#### 2.7 Analýza dostupnosti

Analýza dostupnosti, angl. network analyst, je rozšírenie pre ArcMap a umožňuje vytvárať sieťovú priestorovú analýzu. Sieťová priestorová analýza prebieha nad sieťovou dátovou sadou a zaoberá sa výpočtami smerovania, trasy, najbližšieho zariadenia, analýzy oblasti a mnohými dalšími. Analýza dostupnosti zahŕňa množstvo dalších parametrov do modelovania, napr. zákaz odbočenia, obmedzenie rýchlosti, obmedzenie na základe výšky vozidla, zohľadnenie dopravy v dopravnej špičke a naopak na prázdnych cestách. Takže analýza dostupnosti dokáže vypočítať, či naplánovať najrýchlejšiu trasu z bodu A do bodu B, alebo vyhľadať objekt alebo službu v okolí [33]. Na tieto výpočty sa používa Dijkstrov algoritmus, ktorý je bližšie popísaný neskôr v sekcii 2.7.

## Sieťová dátová sada

Sieťová dátová sada, angl. network dataset, je vhodná k modelovaniu dopravných sietí. Sieťová dátová sada má schopnosti modelovať jednosmerné ulice, zákazy odbočenia, nadjazdy a tunely. Analýza takejto sady sa vytvára na základe vymodelovaných pravidiel, viz. obrázok 2.6.

Pokiaľ analýza využíva rozšírenie ArcGIS Network Analyst, tak sa analýza vždy odohrá nad sieťovou dátovou sadou.

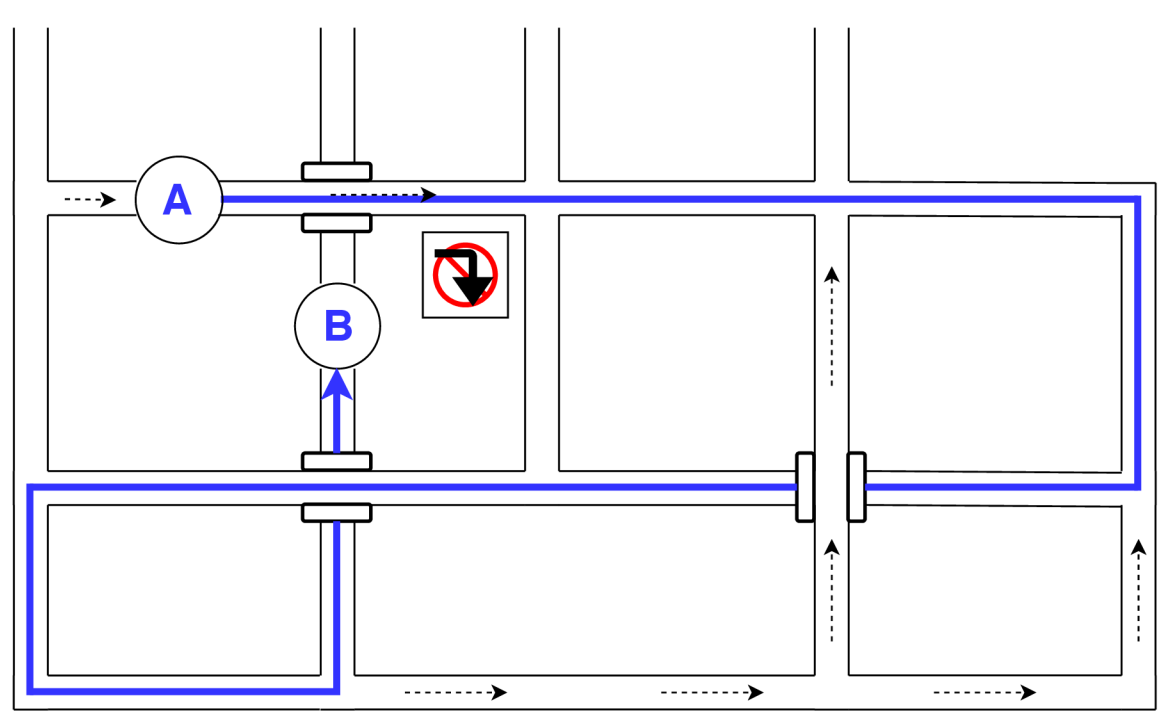

*Obr. 2.6: Zobrazuje výsledok výpočtu najrýchlejšej cesty z bodu A do bodu B. Informácie o nadjazdoch, tuneloch, zákazoch odbočenia a jednosmerných uliciach sú uložené v sietovej dátovej sade. Na obrázku je zobrazené ako sú tieto informácie vyhodnotené pri vyhľadávaní najkratšej cesty.* 

Jednotlivé čiary neobsahujú informáciu o tom, kde sa preťali a s ktorou čiarou sa preťali. To isté platí pre koncové body týchto čiar. Avšak sieťová dátová sada má uložené miesta kde sa čiary pretínajú. Na základe pravidiel pre spájanie prelínajúcich sa čiar, ktoré si určí užívateľ, je možné správne prepojiť mosty, nadjazdy, či tunely [18]. Informácie o spájaní a možnosti z ktorých sa vytvárajú pravidlá pre spájanie zdrojových elementov sú popísané v nasledujúcich odsekoch.

## Možnosti pre spájanie hrán a uzlov

Na základe možností, ktoré si užívateľ vyberie sa bude formovať vzájomné pretínanie čiar, koncové body čiar a aj samotné body. To, ako sa budú prelínať hlavne záleží na tom, v akej sú skupine pripojenia. Celá nasledujúca sekcia je prevzatá z [16].

#### **Skupina prepojenia**

- spĺňa tieto vlastnosti:
	- každá hrana zo zdrojových elementov patrí práve do 1 skupiny
	- každý uzol patrí minimálne do jednej skupiny
- slúži na modelovanie multimodálneho prepravného systému. To znamená, že využíva viacero druhou dopravy. Najjednoduchšie je vysvetlenie pomocou príkladu, kde máme 3 skupiny zdrojových elementov: ulice, linky metra a vstupy do metra.

Predstavme si, že stojíme na ulici a pod nami jazdí linka metra. Avšak nie je možné použiť metro ak sme na ulici a okolo nás sa nenachádza žiadny vstup do metra. A naopak nie je možné hocikde v metre vystúpiť na povrch.

Preto vznikli dve skupiny prepojenia, kde prvá skupina obsahuje ulice a vstupy do metra a druhá skupina obsahuje jednotlivé linky metra a tiež vstupy do metra viz. obrázok 2.7. Vďaka týmto skupinám je v tomto prípade správne modelovaný viacnásobný presun po uliciach a kombinované presuny rôznymi linkami metra.

- hrany v skupine prepojení sú spájané dvomi spôsobmi a v každej skupine prepojení môžu byť nastavené inak.
	- spájanie koncových bodov používa sa napríklad na mosty, kde cesta križujúca most nesmie byť prepojená s mostom.
	- akékoľvek prepojenie vrcholov požíva sa hlavne na prepájanie križujúcich sa ciest.

Rozdiel medzi přepojím koncových bodov a akýmkoľvek prepojením vrcholov je zobrazený na obrázku 2.8.

Existujú aj ďalšie možnosti prepojenia, medzi ktoré patrí modelovanie nadmorskej výšky, či možnosť ako pracovať s osou z pri trojrozmernom zobrazovaní geometrických útvarov. Tieto možnosti nie sú zahrnuté v tejto práci.

## Dijkstrov algoritmus

Jeden z algoritmov na hľadanie najkratšej cesty v grafe s určeným počiatočným bodom sa volá Dijkstrov algoritmus (Dijkstra 1959). Dijsktrov algoritmus je konečný algoritmus, kde graf musí byť súvislý a všetky jeho hrany sú nezáporné. Algoritmus počíta vzdialenosti z počiatočného bodu do všetkých ostatných bodov, alebo do koncového bodu, kde bude algoritmus ukončený. Tento proces počítania vzdialenosti prebieha postupným prehľadávaním grafu do šírky, kde hrany medzi bodmi, ktoré už boli prehľadané preskakujeme. Vždy si ako ďalší vrchol vyberáme vrchol s najmenším aktuálnym ohodnotením. Aby bolo možné vypátrať, odkiaľ sa algoritmus dostal do daného vrcholu s najnižším ohodnotením cesty,

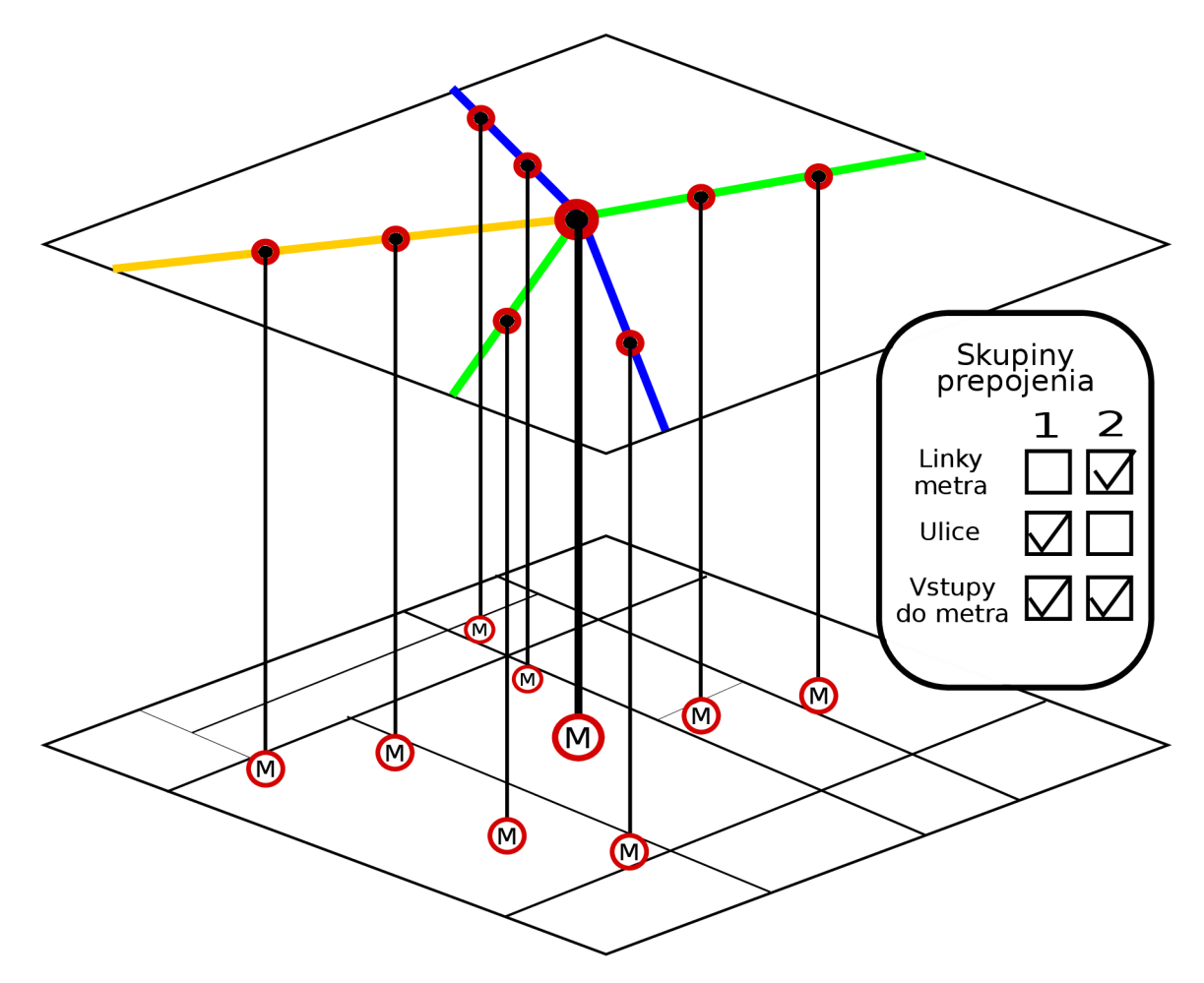

*Obr. 2.7: V pravo je zobrazený výsledok prepojenia skupín medzi: ulicami, metrom a vstupmi do metra. Spodný obdĺžnik zobrazuje ulice, vrchný obdĺžnik zobrazuje linky metra a čiary medzi obdĺžnikmi zobrazujú prepojenie ulíc a metra pomocou vstupov do metra. Dve vrstvy na obrázku zvýrazňujú nepriame prepojenie medzi linkami metra a sietou ulíc. Adaptované z [16].* 

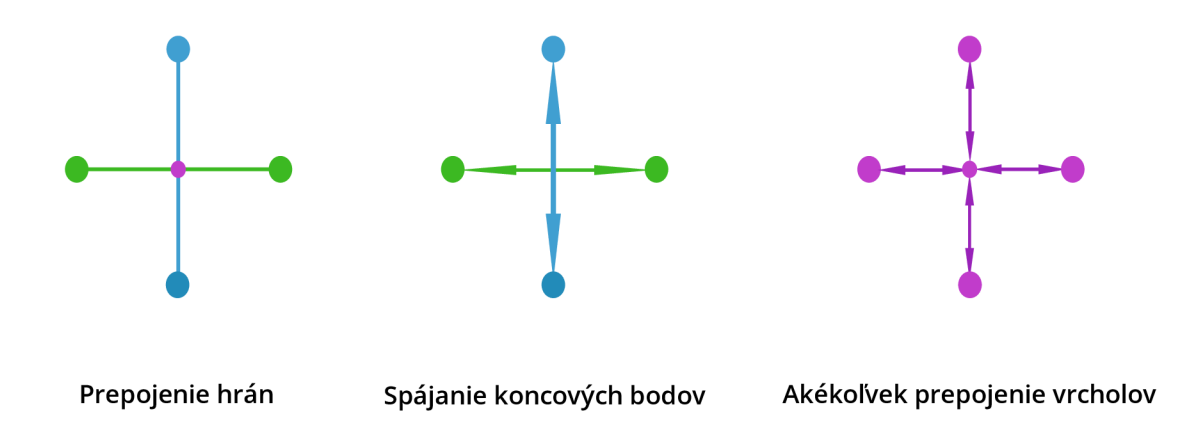

*Obr. 2.8: Zobrazuje prepojenie hrán. Vľavo je zobrazené ukážkové prepojenie hrán a napravo od neho sú zobrazené spôsoby akým môžu byt hrany prepojené. Jedna šípka predstavuje jednu cestu zo siete ciest.* 

každý vrchol si musí pamätať hranu, ktorá ako posledná vytvorila cestu s najnižším ohodnotením do už spomenutého vrcholu. Najkratšou cestou je postupnosť hrán s najnižším celkovým ohodnotením s počiatočného do koncového bodu [36].

## 2.8 Pridanie cestovných poriadkov do sieťovej dátovej sady

Pre spracovanie dát cestovných poriadkov sa používa špeciálny formát s názvom GTFS.

GTFS - skratka pre General Transit Feed Specification, ďalej len GTFS, je najpoužívanejší formát, ako dátami opísať dopravu s fixnou trasou. Často sú GTFS dáta používané službou Google Mapy'. Avšak GTFS dáta majú mnoho ďalších využití: multimodálne plánovanie, tvorba časových poriadkov, zisťovanie prístupnosti, real-time spracovanie alebo využitie v automatických hlasových systémoch [1].

GTFS je uložený vo formáte ZIP a pozostáva z povinných a voliteľných súborov. Medzi povinné súbory patrí [27]:

- agency.txt agentúry poskytujúce GTFS dáta
- $\bullet$  stops.txt zastávky, predstavujú lokáciu vyzdvihnutia a vyloženia pasažierov
- $\bullet$  routes.txt trasy, napr. električka číslo 12, neobsahuje čas, geografické informácie ani smer jazdy
- $\bullet$  trips.txt inštancia trasy, konkrétna jazda na trase
- stop\_times.txt čas kedy vozidlo príchádza a odchádza pre každú jazdu
- calendar.txt kalendár, špecifikuje začiatok a koniec platnosti pre každú trasu a dni v týždni kedy sa jazda koná
- calendar dates.txt výnimky v kalendári

všetky GTFS súbory musia spĺňať tieto požiadavky:

- text v súboroch oddelený čiarkou
- prvý riadok súboru špecifikuje parametre a ich poradie, podľa parametrov na prvom riadku sú v ďalších riadkoch zapísané hodnoty
- parametre sú case-sensitive
- $\bullet$  hodnoty nesmú obsahovať tabulátory, znak CR, nové riadky, HTML značky, komentáre ani escape sekvencie
- v prípade, že hodnota používa úvodzovky alebo čiarky, hodnoty musia byť uzavreté v úvodzovkách
- $\bullet$  riadok musí byť ukončený so znakom CRLF alebo LF
- prebytočné medzery medzi hodnotami môžu spôsobiť problémy pri ich analýze
- kódovanie v UTF-8

<sup>5</sup>Google Mapy - <https://www.google.cz/maps/>

• textové súbory musia byť uložené vo formáte ZIP

Potom, čo majú GTFS dáta správny obsah a formát sú pripravené k tvorbe analýzy v platforme ArcGIS.

## Použitie GTFS dát

Pre použitie GTFS dát v platforme ArcGIS je vytvorených niekoľko nástrojov a techník. Táto časť sa zaoberá doplnkom, ktorý umožňuje pridanie GTFS dát do sieťovej dátovej sady. Názov doplnku – Add GTFS to a Network Dataset.

Text použitý nižšie v tejto sekcii je prevzatý z [8]. Nástroj pridania GTFS dát do sieťovej dátovej sady sa skladá z niekoľkých častí:

- sada nástrojov na spracovanie GTFS údajov slúži na predbežné spracovanie GTFS dát, aby ich bolo možné použiť v sieťovej dátovej sade
- vlastný vyhodnocovací systém musí byť nainštalovaný v systéme aby pomohol čítať a vyhodnocovať cestovné poriadky, ktoré sú uložené v GTFS dátach
- sada doplnkových nástrojov analytické nástroje ktoré sa využívajú po vytvorení sieťovej dátovej sady
- užívateľský manuál pomôže ozrejmiť fungovanie analýzy, pri nastavení analýzy a tiež pomôže pri spustení analýzy

Po vytvorení sieťovej dátovej sady, je možné použiť doplnok s názvom analýza dostupnosti, popísaná v sekcii 2.7 na tvorbu spádovej oblasti.

## 2.9 Spádová oblasť

Analýza oblasti spomenutá v sekcii 2.7, je nazývaná tiež aj ako spádová oblasť, angl. service area. Jednoducho povedané spádová oblasť je jednou z možností akou sa zobrazuje obsah sieťovej dátovej sady.

Pre výpočet spádovej oblasti sa tiež používa Dijkstrov algoritmus. Cieľom spádovej oblasti je vrátiť podmnožinu nadväzujúcich hrán, ktorá ohraničuje spádovú oblasť na základe vzdialenosti alebo podľa inej medznej hodnoty. V prípade, že sú určené viaceré vzdialenosti sa jedná o skupinu podmnožin, kde každá vzdialenosť ohraničuje jednotlivú oblasť. Výsledok spádovej oblasti je zobrazenie pomocou čiar, polygónov obklopujúcich tieto čiary, alebo za pomoci obidvoch možností [9].

Pre vygenerovanie polygónov sa používa dátová štruktúra TIN, sieť nepravidelných trojuholníkov, angl. triangulated irregular network. Vzdialenosť siete pozdĺž oddeľujúcich čiar je rovnako vysoká ako vo vnútri TIN, to znamená že výsledná hodnota tejto oblasti sa maximálne rovná vyhovujúcej vzdialenosti hľadanej užívateľom. Lokácie ktoré sa nenachádzajú v spádovej oblasti majú nastavenú výslednú hodnotu na omnoho vyššiu. Na základe výsledných hodnôt sa vyrezávajú spádové oblasti medzi špecifikovanými hodnotami zlomov. Algoritmus na generovanie polygónov má v sebe implementovanú dodatočnú logiku [9]. Spomenutá dodatočná logika je súčasťou proprietárneho softvéru vlastneného spoločnosťou ESRI.

Spádovú oblasť je možné publikovať na ArcGIS Server. Publikovanie na server bolo ozrejmené v kapitole 2.5.

## Kapitola 3

# Popis existujúcich riešení

Po priezkume trhu sa mi podarilo nájsť tri podobné aplikácie globálneho merítka: Mapnificent, TravelTime platform a OAlley. Nepodarilo sa mi nájsť žiadne aplikácie, ktoré zobrazujú časovú dostupnosť verejnej dopravy pre jednotlivé mestá. Posledná sekcia v tejto kapitole je venovaná manuálnej analýze, ktorá slúžila ako základ pre výpočet odhadovanej časovej dostupnosti verejnej dopravy, použitej pri implementácii.

V tejto kapitole nie sú popísané služby, ktoré sa zaoberajú presunom z bodu A do bodu B pomocou cestovných poriadkov, ako sú IDOS<sup>1</sup>, CP<sup>2</sup> alebo Google Mapy.

## 3**.1** Mapnificent

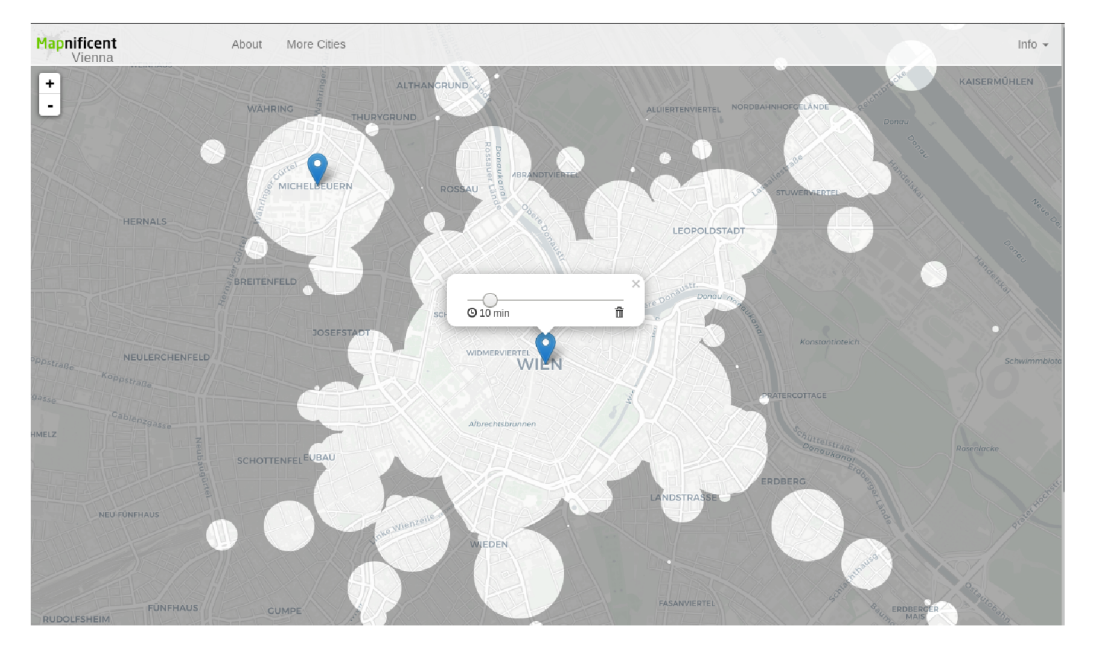

*Obr. 3.1: Snímka obrazovky pri používaní aplikácie Mapniňcient, Na obrázku sú zobrazené dva body, odkiaľ sa počíta vzdialenost. Zdroj snímky obrazovky [47].* 

Mapnificent zobrazuje akú vzdialenosť sa nám podarí dosiahnuť verejnou dopravou z akéhokoľvek bodu v určitý čas. Je dostupný pre väčšinu miest v Amerike a po celom

<sup>1</sup> IDOS - Informační Dopravní Systém - [https://cs.wikipedia.org/wiki](https://cs.wikipedia.org/wiki/IDOS)**/IDOS** 

 ${}^{2}CP$  - Cestovný poriadok - https://sk.wikipedia.org/wiki/Cestovný\_poriadok

svete. Umožňuje vytvoriť niekoľko bodov a z každého z nich hľadať určenú vzdialenosť [47]. Mapnificent je verejne dostupný a to ako funguje je možné nájsť na webovej stránke GitHub<sup>3</sup>.

Na obrázku 3.1, je možné pozorovať spracovanie tejto aplikácie. Mapnificent umožňuje nahrať voľne licencované GTFS dáta.

## 3.2 TravelTime platform

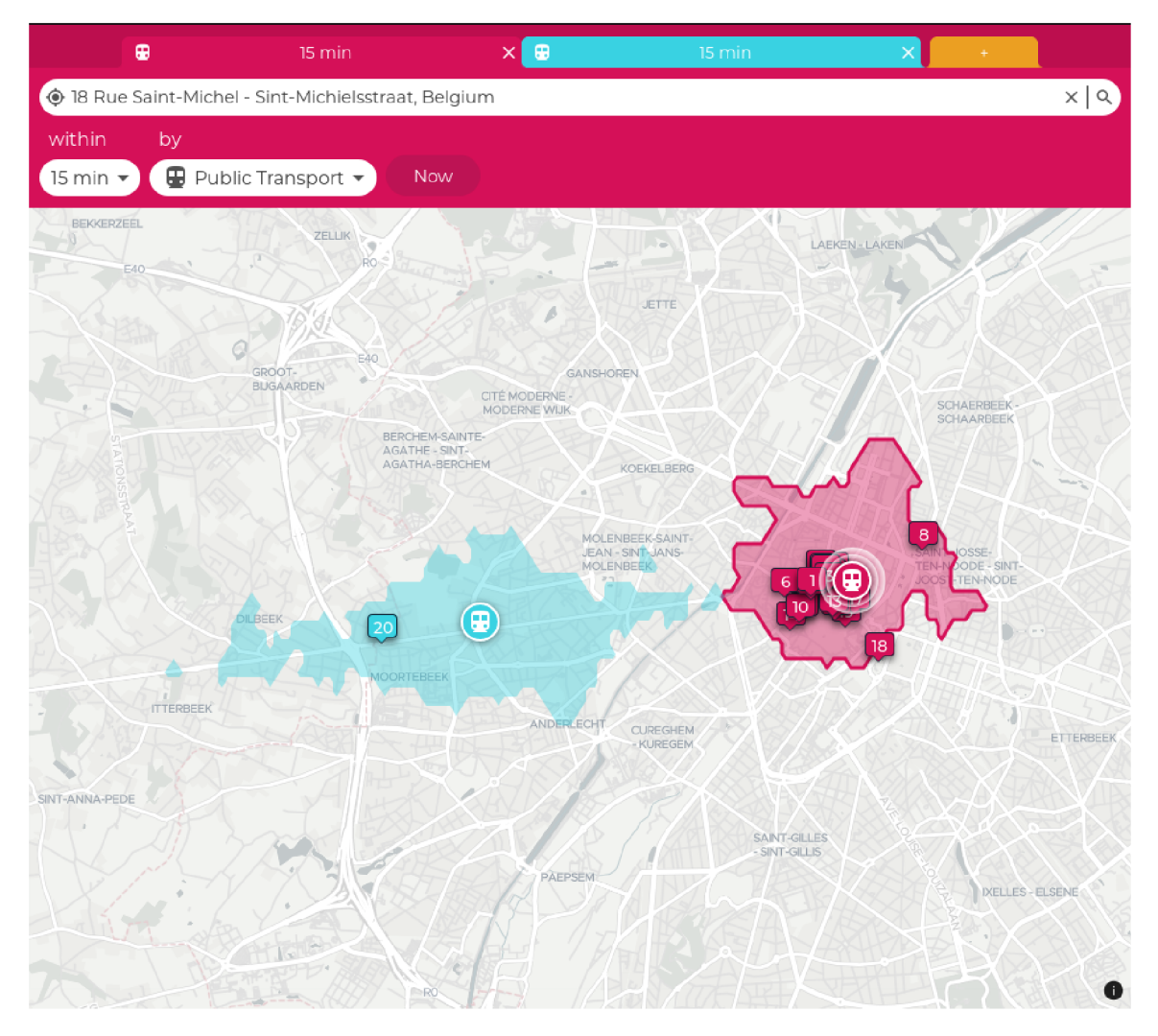

*Obr. 3.2: Snímka obrazovky pri používaní aplikácie TravelTime platform. Na obrázku sú zobrazené farebne oddelené zóny. Obidve zóny predstavujú dostupnost do 15 minút pomocou verejnej dopravy. Číslami označené bubliny predstavujú pozíciu kina v danej oblasti. Zdroj snímky obrazovky [29].* 

TravelTime platform zobrazená na obrázku 3.2, je oficiálne len demo verzia, ktorá ponúka vyhľadávanie z určeného bodu, za určitý čas, rôznymi typmi dopravy po celom svete. Ponúka zákazníkom možnosť použiť ich API pre vlastnú tvorbu aplikácie [29]. TravelTime

 $^3{\rm{Map}}$ ificent odkaz na GitHub - <https://github.com/mapnificent/mapnificent>

platform dokáže vyhľadávať v zobrazených zónach aj dostupné kiná, hotely alebo kaviarne. Spomenuté služby sú aplikácií poskytované cez aplikáciu Foursquare $^4$ .

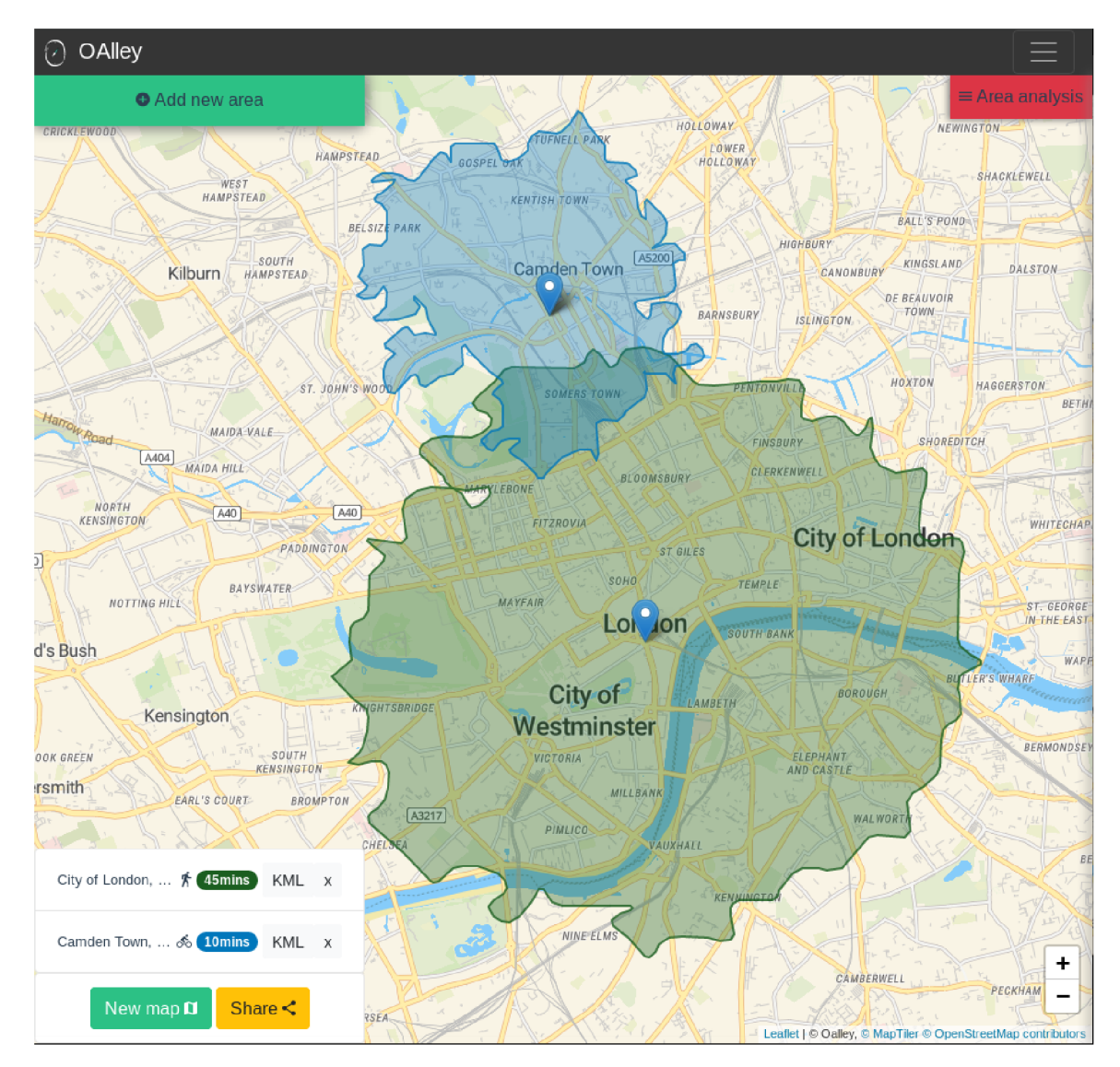

## 3.3 OAlley

Obr. *3.3: Snímka obrazovky pri používaní aplikácie Oalley. V ľavom spodnom rohu je zobrazená legenda, čo jednotlivé zóny zobrazujú. Zdroj snímky obrazovky [39].* 

Ako je možné pozorovať na obrázku 3.3, Oalley podobne ako TimeTravel zobrazuje zóny dostupné vybranou dopravou za určitý čas vo vybranej lokalite. Tieto časy sú počítané aj na základe maximálnych rýchlostí na rôznych typoch ciest: v mestách, na vidieku, či na diaľniciach [40]. Platená verzia s názvom OALLE Y Pro ponúka analýzu jednotlivých zón na mape, s rýchlym prieskumom trhu. Rýchlym prieskumom trhu sú informácie o obyvateľstve, zamestnanosti a službách v jednotlivých zobrazených oblastiach [41].

 $4$ Viac informácií o Forsquare – <https://foursquare.com/>

## 3.4 Manuálna analýza v desktopovej časti ArcMap

Doplnok pre ArcMap s názvom *pridanie GTFS dát do sieťovej dátovej sady,* o ktorom je viac napísané v sekcii 2.8, umožňuje vytvárať analýzu generujúcu požadovanú odhadovanú oblasť na základe verejnej dopravy. Táto analýza pozostáva z postupnosti viacerých nástrojov, ktoré poskytuje ArcToolbox doplnený o nové nástroje vďaka doplnku *pridania GTFS dát do sieťovej dátovej sady.* Zvyšok tejto kapitoly je prevzatý z [38].

Postup pri vytváraní analýzy, za predpokladu úspešnej inštalácie doplnku:

#### **1. Príprava GTF S dát a dátovej sady prvkov**

Ešte pred začiatkom analýzy je nutné si pripraviť GTFS dáta na analýzu. Voľne dostupné GTFS dáta poskytuje Transitland<sup>5</sup> a TransitFeeds<sup>6</sup>. Na analýzu je potrebná dátová trieda infrastruktury ciest a ulíc, aby sa ľudia mohli presúvať medzi jednotlivými cestami a ulicami. Sieťovú dátovú sadu je potrebné uložiť do dátovej sady prvkov a dátovú sadu prvkov je potrebné uložiť do geodatabázy. Doporučeným postupom je vytvárať každú sieťovú dátovú sadu v ďalšej geodatabáze.

#### 2. **Vytvorenie dopravných liniek a zastávok**

Prvý nástroj sa nazýva Generate Transit Lines and Stops. Tento nástroj vyžaduje na vstupe rozbalený priečinok s GTFS dátami a dátovú sadu prvkov. Nástroj vyprodukuje:

- zastávky dátová trieda bodov
- $\bullet$  dopravné linky dátová sada čiar
- $\bullet$  GTFS.sql SQL<sup>7</sup> databáza obsahuje spracované GTFS dáta na základe zvolenej dátovej sady prvkov, ktoré sú použité neskôr v analýze

#### 3. **Prepojenie ulíc s dopravnými linkami a zastávkami**

Ulice a zastávky musia byť prepojené, aby sa ľudia mohli presúvať medzi jednotlivými ulicami a zastávkami aj pomocou chôdze. K tomu aby ľudia nemohli vystúpiť medzi zastávkami počas jazdy, slúžia skupiny prepojenia popísané v sekcii 2.7. Prepojenie ulíc prebieha pomocou nástroja Generate Stop-Street Connectors.

Snahou je prepojenie ulíc a dopravných liniek so zastávkami. Často sa stáva, že vstupná dátová trieda infraštruktúry ciest alebo ulíc sa nezhoduje úplne presne s geografickou polohou dopravných liniek vytvorených v predchádzajúcom bode. V prípade, že sa dopravné linky a zastávky nezhodujú s ulicami, mohli by vzniknúť zastávky na pozícii, kde sa nachádzajú domy, firmy, parky, či polia. Preto sa pri prepájaní ulíc a zastávok jednotlivých dopravných liniek vytvárajú malé čiary, ktoré posunú dáta z dopravných liniek a zastávok presne na vstupnú dátovú triedu ulíc. Tento postup je zobrazený na obrázku 3.4 a pozostáva z niekoľkých krokov:

- (a) V prípade že bol zadaný vstupný SQL výraz, aplikuje sa. Pomocou SQL výrazu je možné explicitne zakázať, alebo vybrať zastávky, či dopravné linky z SQL databáze vytvorenej v predchádzajúcom kroku.
- (b) Vytvorí sa kópia zastávky, ktorá sa pripojí ku najbližšiemu bodu na ulici, maximálna vzdialenosť bodu je určená vstupným parametrom.

 $\overline{5V}$ iac informácií o TransitLand – <https://transit.land/>

<sup>6</sup>Viac informácií o TransitFeeds - [https://transitfeeds](https://transitfeeds.com/)**.com/** 

<sup>7</sup> SQL - Structured Query Language - [https://en.wikipedia](https://en.wikipedia.org/wiki/SQL)**.org**/wiki**/SQL** 

- (c) Vytvorí sa prepojenie medzi každou zastávkou a jej kópiou.
- (d) Vytvoria sa body v novej dátovej sade.

Nástroj dokáže vytvoriť aj vhodné miesta pre presun ľudí na vozíku, či rozoznať rôzne vstupy do jednej veľkej stanice. Všetko závisí od toho, či sú tieto dáta uložené medzi GTFS dátami.

Nástroj vyprodukuje:

- zastávky presunuté k najbližším uliciam
- čiary prepájajúce zastávky mimo ulíc na body na uliciach
- ulice prepojené so zastávkami a dopravnými linkami

#### 4. **Tvorba sieťovej dátovej sady**

Sieťová dátová sada je bližšie popísaná v kapitole 2.7. ArcMap nám ponúka dve možnosti ako vytvoriť sieťovú dátovú sadu - manuálne a pomocou šablóny. Pre jednoduchosť je popísaná len tvorba pomocou šablóny. Použitie šablóny vyžaduje ArcMap verziu 10.6.0 alebo vyššiu. Šablóna je  $\text{XML}^8$  súbor, ktorý sa stiahne pri inštalácii doplnku *pridania GTFS dát do sieťovej dátovej sady.* 

Na rozdiel od prechádzajúcich krokov teraz používame nástroj z doplnku analýzy dostupnosti s názvom tvorba sieťovej dátovej sady zo šablóny. Tento nástroj nám vyprodukuje sieťovú dátovú sadu. Na vstup mu stačí spomínaná šablóna a ulice prepojené so zastávkami a dopravnými linkami. Tvorbu sieťovej sady podľa šablóny zabezpečuje špeciálny program *TransitEvaluator.dll* a vdaka šablóne *TransitEvaluator* vie ako môže so sieťovou dátovou sadou pracovať. *TransitEvaluator - nástroj na posudzovanie dopravy,* ďalej v texte ako *transit evaluator* alebo len *evaluator,* vie čítať GTFS dáta, hodnotiť jednotlivé cesty a počítať čas prepravy medzi lokalitami.

Dôležité je skontrolovať alebo vhodne nastaviť vlastnosti sieťovej dátovej sady pomocou jednotlivých atribútov. Týmito atribútmi sú:

- Dĺžka každého okraju siete
- Rýchlosť chôdze
- Obmedzenia chodcov, chodci nesmú chodiť po diaľniciach, či tuneloch
- Obmedzenia pre ľudí na vozíku

Pred použitím sieťovej dátovej sady je dôležité ju najskôr vybudovať.

#### 5. **Vybudovanie sieťovej dátovej sady**

Budovanie sieťovej dátovej sady vykonáva nástroj s názvom Build Network, ktorý spája všetky vstupné dátové triedy a vytvára si z nich sieť, na ktorej sa vykonáva analýza. Pri budovaní sa môžu vyskytnúť chyby a upozornenia. Základné tipy ako im predísť je možné vyhľadať v zdroji [37].

6. **Doplnenie informácií potrebných pre vybudovanú sieťovú dátovú sadu**  Pri počítaní nad sieťovou dátovou sadou sa transit evaluator odkazuje do SQL databázy. Aby sa evaluator mohol odkázať do SQL databázy, pridáva sa do databázy

<sup>8</sup> X M L - Extensible Markup Language - https**://en**[.wikipedia.org/wiki](https://en.wikipedia.org/wiki/XML)**/XML** 

identifikátor, ktorý identifikuje každý prvok v sieťovej dátovej sade. Na doplnenie identifikátorov slúži posledný nástroj z doplnku *pridania GTFS dát do sieťovej dátovej sady* s názvom Get Network EIDs.

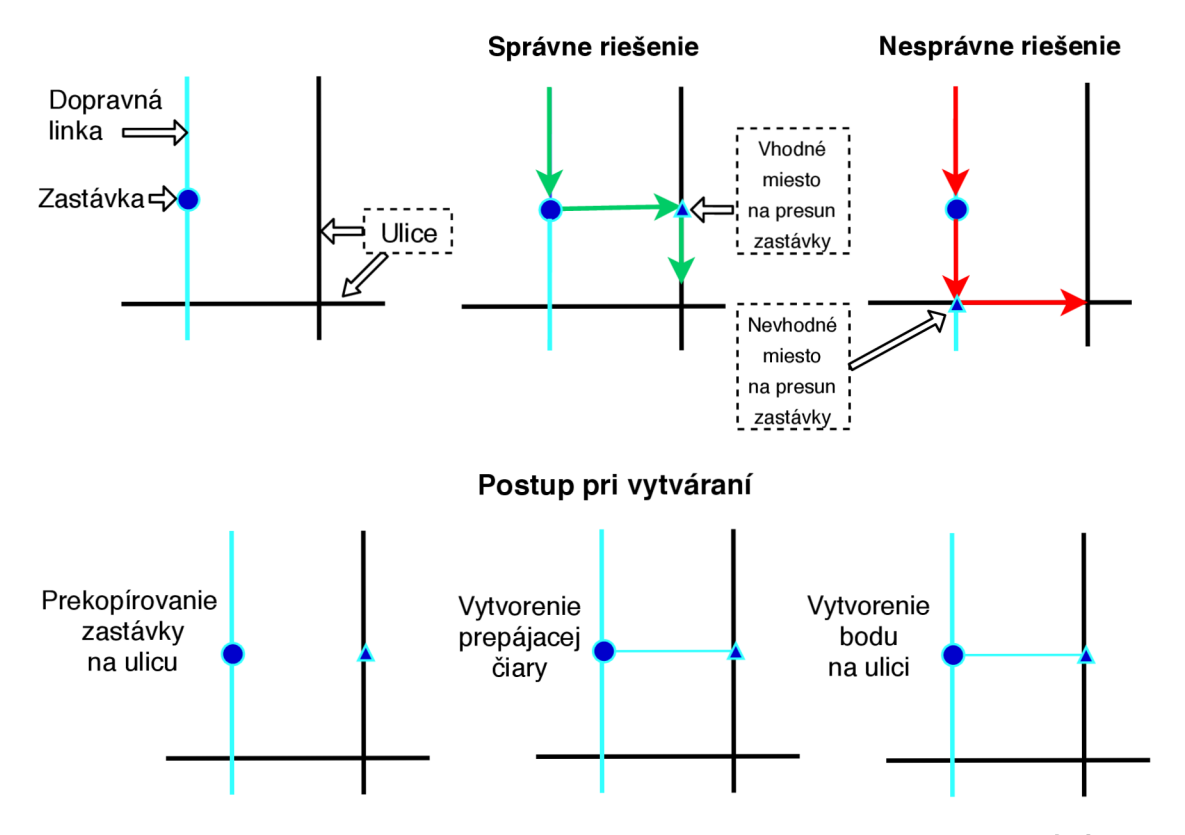

*Obr. 3.4: Zobrazuje mapovanie zastávky dopravnej linky na siei ulíc. Adaptované z [38].* 

Po slede týchto krokov je sieťová dátová sada pripravená k použitiu a analýze. Jedným z týchto použití je plánovanie najrýchlejšej trasy z miesta A do miesta B. Ďalšie použitie je zobrazenie oblasti, kde je možné doraziť z bodu A za určitý čas, v tejto práci nazývanou aj ako spádová oblasť. Spádová oblasť je popísaná v kapitole 2.9.

## Kapitola 4

# Návrh a Analýza

Táto kapitola navrhuje výzor a funkčnosť výsledku tejto práce. Najskôr sú v nej detailne špecifikované požiadavky na výslednú aplikáciu. Ďalej táto kapitola porovnáva jeho existujúce riešenia. Po analýze trhu sa táto kapitola venuje návrhu jednotlivých častí výsledného riešenia.

### 4**.1** Požiadavky na výsledné riešenie práce

Požiadavka na nástroj vznikla na pôde oddelenia dát, analýz a evaluacií Magistrátu mesta Brna. Nástroj, určený pre občanov a hlavne pre pracovníkov mesta, ktorý by bol schopný zobraziť časovú dostupnosť mestských, či medzimestských spojov v Juhomoravskom kraji. Vďaka tomuto nástroju by mesto mohlo analyzovať nedostatky verejnej dopravy. Výsledná aplikácia by mala ponúkať možnosť výberu dňa v týždni, času prepravy a miesta začiatočnej cesty, alebo miesta konečnej destinácie. Veľmi dôležitý je aj samotný čas jazdy, čiže ako dlho bude cesta trvať a aká velká oblasť bude za určený čas dostupná pomocou verejnej dopravy. Prijateľný predpoklad pre magistrát mesta bol, že sa nebude jednať o real-time analýzu, ale o analýzu podľa aktuálnych cestovných poriadkov, ktorej výsledky budú odzrkadlené vo výslednom zobrazení webovej aplikácie.

Vhodným príkladom vyžitia nástroja je napríklad dopravná situácia mesta Brno z roku 2018. Prestavba Zábrdovického mostu pozměnila takmer celú dopravu mesta. Zo dňa na deň sa občanom Brna predĺžila trasa do práce o desiatky minút. Sťažnosti a obvinenia prichádzali na Magistrát mesta. Častým argumentom bolo, že sa ľuďom nepodarilo prísť do svojej práce načas, z dôvodu nevhodne zmeneného cestovného poriadku. Zodpovedný pracovník mesta by mal rýchlo lokalizovať a graficky overiť problém a navrhnúť riešenie presunom, alebo pridaním spojov. Na oddelení dát, analýz a evaluacií Magistrátu mesta Brna vypracovali analýzu, ktorá viedla k požadovanému, aj keď len lokálnemu zobrazovaniu. Ďalším nedostatkom bolo, že analýzu museli pracovníci mesta vypracovať ručne a vždy odznova. Priebeh tohto spracovania je popísaný v sekcií 3.4.

Stručne zhrnuté požiadavky pre webovú aplikáciu:

- zobrazenie odhadu časovej dostupnosti pre verejnú dopravu
- analýza na základe aktuálnych cestovných poriadkov
- prvé dva body vytvárajú ďalšiu požiadavku, nové cestovné poriadky vyžadujú prepočítanie analýzy
- prvky webovej aplikácie:
	- začiatok cesty / destinácia
	- čas odchodu / čas príchodu
	- dĺžka cesty
	- deň v týždni / dátum
	- mapa

Toto nie sú jediné požiadavky na výsledok tejto práce. Nesmie chýbať rýchlosť vykreslenia dostupnosti, priateľské užívateľské rozhranie, schopnosť užívateľa porozumieť webovej stránke a rýchlosť jeho orientácie na stránke. Tiež nie sú spomenuté požiadavky, akým spôsobom by mala byť vypočítaná výsledná spádová oblasť.

## 4.2 Analýza dostupných existujúcich riešení

Porovnáva existujúce riešenia zo sekcie 3. Tabuľka 4.1 porovnáva riešenia na základe stručných požiadavok z prechádzajúcej sekcie.

|                     | casovy | aktuálne | webová aplikácia |     |       |        |      |
|---------------------|--------|----------|------------------|-----|-------|--------|------|
|                     | odhad  | CР       | miesto           | čas | dĺžka | $\det$ | mapa |
| Mapnificent         |        |          |                  |     |       |        |      |
| TravelTime platform |        |          |                  |     |       |        |      |
| OAlley              |        |          |                  |     |       |        |      |

*Tabulka 4.1: Analýza dostupných riešení podia požiadavkov na výsledok webovej aplikácie. Vysvetlivky pre jednotlivé polia v tabuľke: časový odhad - aplikácia zobrazuje odhadovaný časovú dostupnost, aktuálne CP - denne aktualizované cestovné poriadky, miesto - začiatok cesty alebo destinácia, čas - čas odchodu alebo príchodu, dĺžka - dĺžka cesty a či aplikácia obsahuje mapu. Pri súkromných aplikáciách je náročné získat informácie o aktualite nimi poskytovaných dát.* 

Tabuľka 1.2 zobrazuje možnosti pripojenia vlastných dát k jednotlivým aplikáciám a možnosti zobrazenia dát v jednotlivých aplikáciách. V tabuľke je popísané, že Travel-Time platform a OAlley neumožňujú doplnenie vlastných dát do aplikácie. Na druhej strane TravelTime platform a OAlley umožňujú odoberanie dát z ich aplikácie aj pomocou API.

| #                   | doplnenie dát | používanie dát aplikácie |
|---------------------|---------------|--------------------------|
| Mapnificent         | GitHub        | webová aplikácia         |
| TravelTime platform | neexistuje    | webová aplikácia, API    |
| OAlley              | neexistuje    | webová aplikácia, API    |

*Tabulka 4.2: Možnosti pripojenia vlastných dát a odoberanie dát z aplikácie, pre jednotlivé existujúce riešenia.* 

V tabuľke 4.3 je zobrazený dôležitý parameter a to je presnosť dát. Žiaľ žiadna z existujúcich aplikácii nespracováva výsledky verejnej dopravy pre Brno dostatočne presne. TravelTime platforma zobrazí výsledok pre verejnú dopravu, ale výsledok pre verejnú dopravu je úplne rovnaký ako výsledok pre chôdzu. Predpokladám, že TravelTime platforma nemá dáta na analýzu odhadovanej časovej dostupnosti v Juhomoravskom kraji pomocou verejnej dopravy. Ďalej sa v tabuľke 4.3 nachádzajú zaujímavé vlastnosti jednotlivých aplikácii: vykresľovanie viacerých navzájom sa prelínajúcich vrstiev a presnosť zadávania dĺžky cesty, ktorú chce cestujúci vo verejnej doprave stráviť.

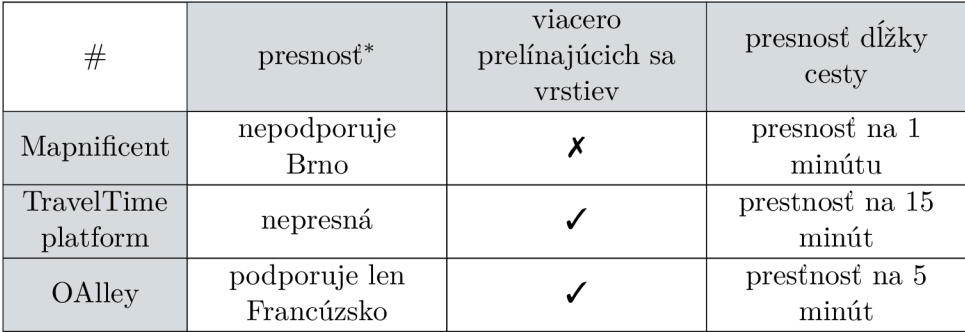

*Tabulka 4.3: Zobrazenie výslednej presnosti meraných dát k jednotlivým existujúcim riešeniam, schopnosti zobrazovania viacerých, navzájom sa prelínajúcich vrstiev na mapu a možnosti užívateľa na akú přesnost môže zadat dĺžku cesty.* 

*\*presnost na základe porovnávaní pri výbere verejnej dopravy a porovnávania výsledkov v Brne s cestovným poriadkom.* 

Dáta GTFS o Juhomoravskom kraji spravuje a vlastní spoločnosť KORDIS JMK , ktorá je koordinátorom pre IDS JM $K^1$ . Dáta o Juhomoravskom kraji sú privátne a nemôžu byť nahrané medzi verejné projekty. To vylučuje použitie aplikácie Mapnificent. Ostatné existujúce riešenia nevyhovujú účelu tejto práce z nasledujúcich dôvodov: neumožňujú doplnenie dát a ich existujúce riešenia nepodporujú zobrazenie oblasti na základe verejnej dopravy pre Juhomoravský kraj.

## 4.3 Návrh koncepcie riešenia

V tejto sekcii je popísaný koncept ako by mal vyzerať výsledok tejto práce.

Graf 4.1, zobrazuje celkový návrh, aby bolo docielené zobrazenie časovej dostupnosti pomocou webovej aplikácie. To zahŕňa prípravu, spracovanie, analýzu dát a postup ako sa dáta dostanú až k užívateľovi do webovej aplikácie.

V budúcnosti by mala byť webová aplikácia dostupná na stránkach štatutárneho mesta Brno. Z toho dôvodu je pri návrhu dôležité zohľadniť prípadné nasadenie aplikácie na serveri mesta. Okrem toho treba brať do úvahy aj jednotlivé licencie hlavne ku softvéru, ktoré štatutárne mesto Brno používa. Preto prebehlo niekoľko stretnutí s pracovníkmi oddelenia dát analýz a evaluacií mesta Brno a na základe doporučení, ktoré mi pracovníci mesta poskytli som sa rozhodol použiť pre svoju prácu platformu ArcGIS. Mesto Brno má zakúpenú celopodniková zmluvu, licencovanú ako Enterprise Agreements, ktorá umožňuje mestu a aj jeho organizáciám a mestským častiam v takmer neobmedzenej miere využívať všetky produkty ESRI. Produkty nevyhnutné pre pochopenie tejto práce sú vysvetlené v kapitole 2.2.

Dôvody prečo som sa rozhodol použiť platformu ArcGIS:

- obsahuje doplnok, ktorého nástroje dokážu vypočítať analýzu dostupnosti, doplnok popísaný v sekcii 2.7
- ponúka možnosť programovať a prepájať jednotlivé nástroje v ArcGIS Desktop vdaka balíčku ArcPy. ArcPy je bližšie popísaný v sekcii 2.4

<sup>1</sup> IDS JMK - Integrovaný dopravní systém Jihomoravského kraje - https**[://www](https://www.idsjmk.cz/)**.idsjmk**.cz/** 

- Python a ArcPy automaticky instalované spolu s ArcGIS Desktop a ArcGIS Server.
- mesto má zakúpenú vhodnú licenciu na tento softvér
- pracovníci mesta boli ochotní a pridelí mi licenciu k platforme ArcGIS
- pracovníci z dát analýz a evaluácií pracujú s platformou ArcGIS každý deň a boli ochotní so mnou diskutovať správne postupy pri práci
- rôzne ďalšie prácu uľahčujúce vývojárske nástroje spomenuté v sekcii 2.2

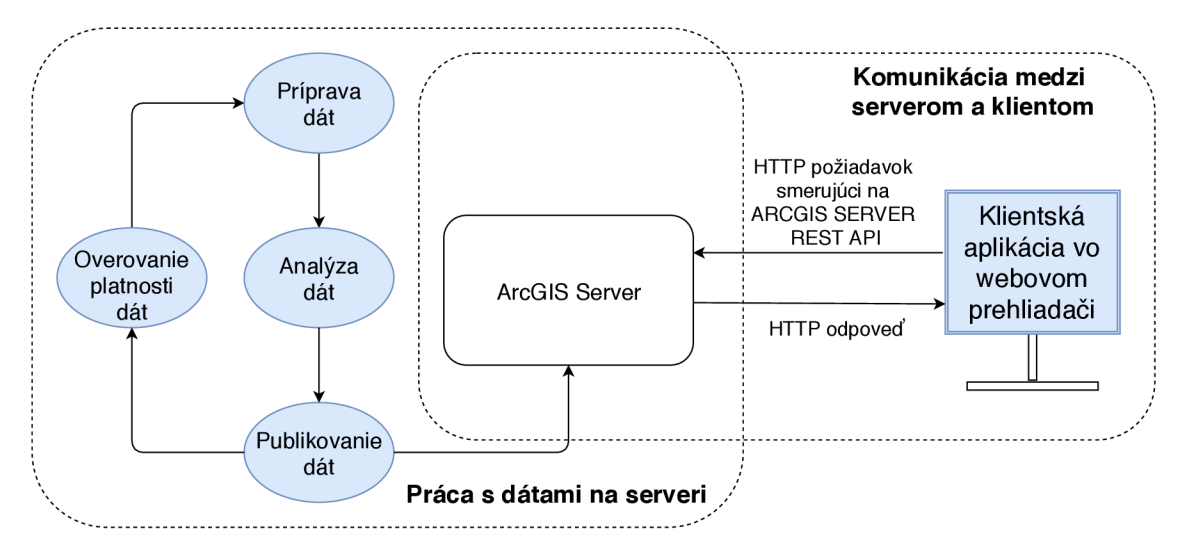

*Obr. 4.1: Graf zobrazuje návrh výslednej práce. Graf by sa dal rozdeliť na dve časti: prácu s dátami na serveri a komunikáciu medzi klientskou aplikáciou a serverom. Výsledok analýzy je publikovaný na ArcGIS server, ktorý spracováva a odpovedá na užívatelom špecifíkované požiadavky odoslané z klientskej aplikácie. Modré časti sú súčasťou implementácie tejto práce.* 

V ďalších odsekoch sú postupne popísané jednotlivé časti návrhu, ktoré sú zobrazené na obrázku 4.1.

- **Príprava dát** Dáta nevyhnutne potrebné ku výslednému riešeniu:
	- najnovšie GTFS dáta. Prístup k týmto dátam poskytuje spoločnosť KORDIS JMK.
	- dátová trieda infrastruktury ciest a ulíc pre celý Juhomoravský kraj poskytnutá štatutárnym mestom Brno, poskytnutá dátová trieda je uložená vo formáte ESRI shapefile.

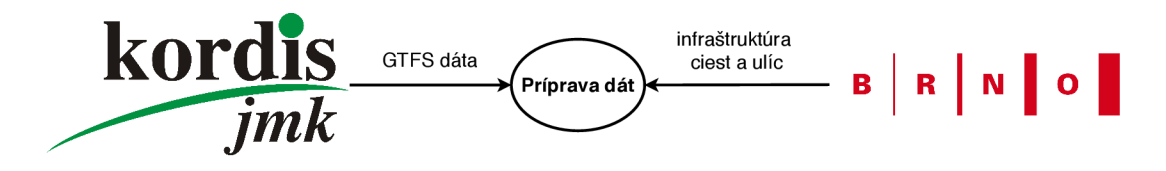

*Obr. 4.2: Popisuje dáta podstatné pre túto prácu poskytnuté inými organizáciami. Logo mesta Brno prevzaté z [43] a logo spoločnosti KORDIS JMK prevzaté z [34].* 

Na obrázku 4.2 sú zobrazené spoločnosti, ktoré poskytujú dáta pre túto prácu.

- **• Analýz a dát** Rozhodol som sa, že použijem manuálnu analýzu popísanú v sekcii 3.4, kde už sú implementované jednotlivé nástroje pre výpočet dojazdových časov namiesto vytvárania vlastných algoritmov, ktoré sú značne matematicky náročné a implementačně komplikované. Výsledná sieťová dátová sada je použitá k tvorbe spádovej oblasti. Táto spádová oblasť lokálne zobrazuje výsledok dojazdových časov.
- **• Publikovanie dát** Spádová oblasť je publikovaná ako mapová služba na samostatnú časť softvéru ArcGIS Enterprise s názvom ArcGIS Server. Viac o publikovaní na server je napísané v kapitole 2.6.
- **• Overovanie platnosti dát** Cestovné poriadky sa často menia zo dňa na deň. Overenie platnosti dát sa pravidelne uistí, či aktuálne používané dáta v analýze už nie sú zastaralé. V prípade, že áno je nutné znovu pripraviť si dáta, analyzovať ich a znovu-publikovať novú verziu. V momente ked sa služba znovu-publikuje nebude možné žiadať server o dáta pre klientskú aplikáciu. Tento problém v tejto práci nebol vyriešený. Avšak snaží sa minimalizovať tento problém tým, že overovanie platnosti dát a prípadné znovu-publikovanie začína prebiehať o polnoci.
- **• ArcGIS Server** Úspešne publikovaná služba je uložená na ArcGIS Server a pripravená k používaniu. Vdaka tomu sú využité vlastnosti ArcGIS Server REST API a teda klientská aplikácia obdrží výsledné dáta po ich vyžiadaní. Viac o REST API je spomenuté v sekcii 2.2.
- **• Klientská aplikácia** Požiadavky na klientskú aplikáciu sú spísané v sekcii 4.1. Užívateľské rozhranie malo byť veľmi jednoduché. Jedná sa len o jednu stránku, ktorá bude obsahovať formulár a mapu. Návrh takého užívateľského rozhrania je zobrazený na obrázku 4.3. Formulár na ľavej strane obrázka bol inšpirovaný službou Google Mapy.

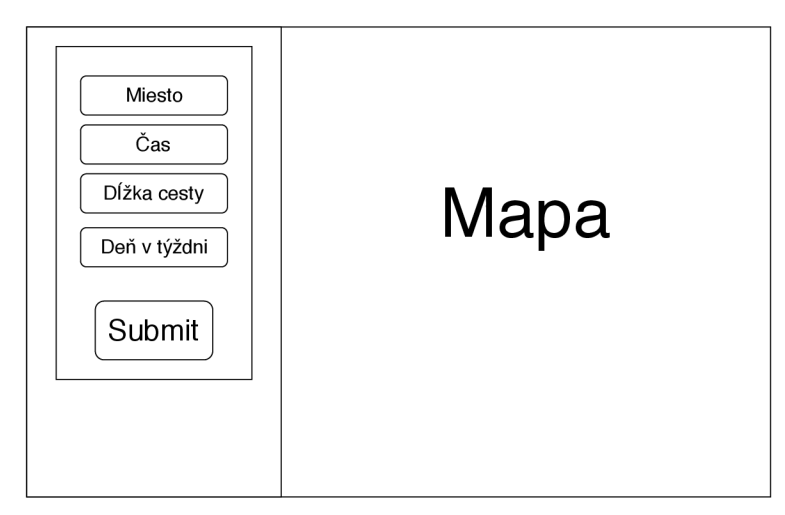

*Obr. 4.3: Návrh uživatelského rozhrania.* 

Výsledná klientská aplikácia odošle požiadavok na ArcGIS Server REST API, aby získala časový odhad dojazdu na základe dát z formulára a ArcGIS Server REST API odošle odpoveď vo formáte  $\text{JSON}^2$ , ktorý je spracovaný a následne vykreslený na mapu.

<sup>2</sup> JSON - JavaScript Object Notation - [https://en.wikipedia.org/wiki](https://en.wikipedia.org/wiki/JSON)**/JSON** 

## Kapitola 5

# Implementácia

Táto kapitola najskôr popisuje implementáciu ako celok a neskôr sa venuje jednotlivým častiam implementácie.

## 5**.1** Popis celkovej implementácie

Celková implementácia, zobrazená na obrázku 5.1 sa skladá z dvoch častí, **server** a **klient.**  V predchádzajúcej sekcii návrhu sme mali 6 častí. Všetky časti (príprava dát, analýza dát, publikovanie dát, overovanie platnosti dát) okrem klientskej aplikácie sú implementované na strane Windows servera. Nespomenutá časť, ArcGIS Server, využíva ArcGIS Server REST A PI ku spracovaniu požiadavky vytvorenej v klientskej aplikácii a na základe požiadavky odosiela odpoveď klientovi. ArcGIS Server REST API je automaticky vytvorené v momente, keď je služba úspešne publikovaná na ArcGIS Server.

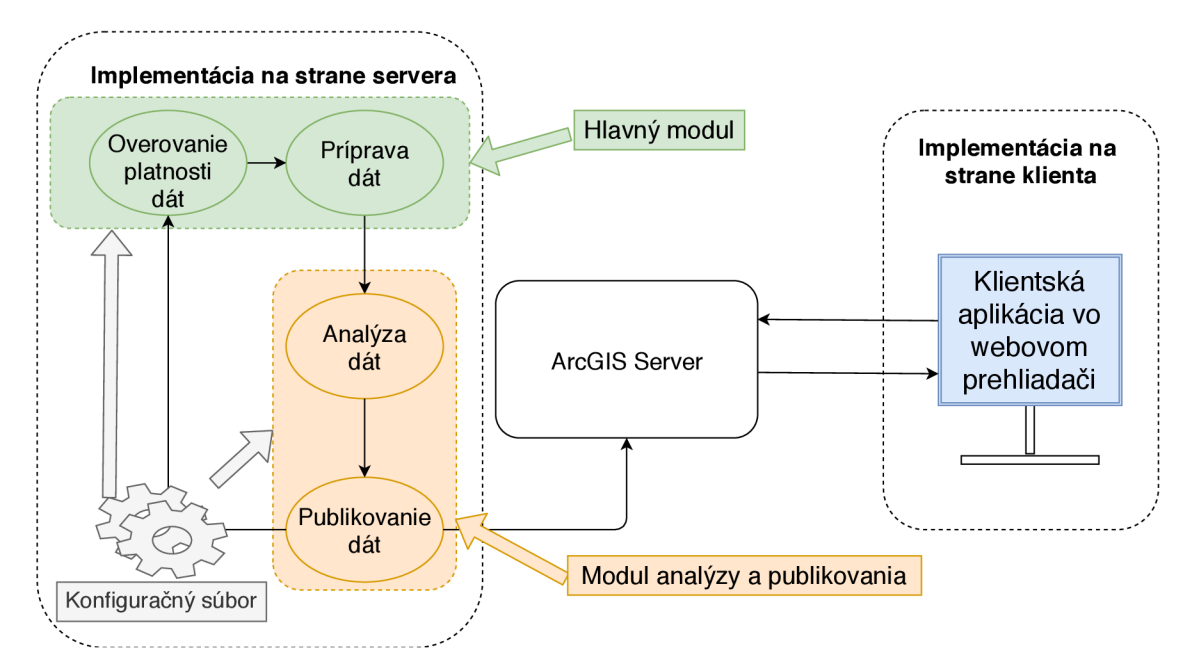

*Obr. 5.1: Celková schéma implementácie, rozdelená na časti: server a klient. Serverová* časť *implementácie je rozdelená na hlavný modul, modul analýzy publikovania a konfíguračný súbor.* 

Serverová časť je vyvíjaná v jazyku Python 2 a skladá sa z konfiguračného súboru formátu INI<sup>1</sup>, hlavného modulu a modulu analýzy a publikovania. Klientská časť sa skladá z webovej stránky napísanej v jazyku  $\mathrm{HTML}^2,$  káskádových štýlov, ktoré sú upravované pomocou jazyka CSS<sup>3</sup> a logiky webovej aplikácie, ktorá je naprogramovaná v jazyku JavaScript. Javascript je interpretovaný prehliadačom klienta, vďaka čomu sú zmeny v aplikácii zobrazené ihned.

Serverová a klientská časť sú popísané v nasledujúcich sekciách.

### 5.2 Implementácia na strane servera

Moja implementácia prebiehala na operačnom systéme Windows Server 2012, kde som používal ArcGIS Server a ArcGIS Desktop verzie 10.6.1, postačujúcej na použitie šablóny spomenutej v bode 4 sekcie 3.4. Hlavný modul je automaticky spúšťaný pomocou programu s názvom Task Scheduler, každý deň o polnoci. Ukážka nastavenia v programe Task Scheduler je zobrazená na obrázku 5.2.

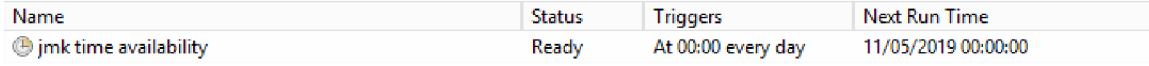

*Obr. 5.2: Snímka obrazovky zobrazuje výpis z programu Task Scheduler, ktorý automaticky spúšta implementačnú* časť *na strane servera. Z ľavej strany sú postupne popísané: názov, status, spúštaniev tomto prípade každý deň o polnoci a dátum kedy je naplánované dálšie spustenie hlavného modulu.* 

Implementáciu jednotlivých modulov je možné rozčleniť na menšie celky, ktorými sa jednotlivé moduly zaoberajú.

**Hlavný modul** - postup pri spustení modulu:

- 1. číta sa konfiguračný súbor
- 2. overuje sa, či sú vyplnené všetky údaje v konfiguračnom súbore
- 3. sťahujú sa dáta zo vzdialeného servera pomocou  $\text{FTP}^4$
- 4. rozhoduje sa, či sa analýza znovu vykoná:
	- v prípade znovu vykonávania analýzy:
		- (a) rozbalia sa nové GTFS dáta a následne sa upravia
		- (b) spustí sa analýza a publikovanie služby na server implementované v druhom module
	- v opačnom prípade sa modul ukončí

**Modul analýzy a publikovania** - postup pri spustení modulu:

- 1. príprava na vykonanie analýzy
- 2. odstránenie starej analýzy

 $^1$ INI file - initialization file - <code>[https://en.wikipedia.org/wiki/INI\\_file](https://en.wikipedia.org/wiki/INI_file) </code>

<sup>2</sup> HTM L - Hypertext **Markup** Language - **<https://en.wikipedia.org/wiki/HTML>** 

<sup>3</sup>CSS - Cascading Style Sheets - **[https://en.wikipedia.org/wiki/Cascading\\_Style\\_Sheets](https://en.wikipedia.org/wiki/Cascading_Style_Sheets)** 

<sup>4</sup> F T P - File Transfer Protocol - **[https://en.wikipedia.org/wiki/File\\_Transfer\\_Protocol](https://en.wikipedia.org/wiki/File_Transfer_Protocol)** 

- 3. vykonanie novej analýzy
- 4. uloženie výslednej spádovej oblasti
- 5. publikovanie spádovej oblasti na ArcGIS Server

V nasledujúcich odsekoch sú detailnejšie popísané všetky časti jednotlivých modulov, ale ešte predtým je vysvetlené použitie konfiguračného súboru.

## Konfiguračný súbor

Pri výbere typu konfiguračného súboru som zvažoval najskôr formát YAML<sup>5</sup> ale nakoniec som sa rozhodol pre konfiguračný, resp. inicializačný súbor formátu INI. Inicializačný súbor formátu INI je možné čítať pomocou štandardnej knižnice pre jazyk Python 2. YAM L formát nie je súčasťou štandardnej knižnice a pri nastavovaní servera by vznikla ďalšia závislosť, ktorým som sa snažil predísť.

Inicializačný súbor sa rozdeľuje na sekcie, kde každá sekcia má svoj obsah. V konfiguračnom súbore sú 4 sekcie:

- cesty k súborom
- názvy súborov
- detaily na pripojenie k serveru
- detaily na pripojenie k ftp

Dôvodom, prečo cesty k súborom neobsahujú aj názvy súborov je ten, že niektoré súbory sú vytvárané počas analýzy. Keby boli názvy ciest a súborov spolu, v implementácii by to viedlo k náročnejšiemu overeniu existencie priečinkov, v ktorých sa majú jednotlivé súbory vytvoriť.

Zaujímavosťou je, že systém nedokáže čítať súborové celky implementované spoločnosťou ESRI, ako dátová sada, či dátová trieda, v podstate všetky súbory vo vnútri geodatabázy. Tie je možné skontrolovať len pomocou balíčka Arcpy. V implementácii hlavného modulu systém overuje správnosť zadaných údajov v konfiguračnom súbore, ale keďže systém nedokáže čítať súborové celky vo vnútri geodatabázy, v sekcií cesty k súborom sú len cesty ku geodatabáze. Cesty od geodatabázy cez dátovú sadu po dátovú triedu sú špecifikované v sekcii názvov súborov. Pre rýchlejšie pochopenie je táto ukážka zobrazená na výpise 5.1.

**[paths] jmk\_roads: C:[\Shapefi](file:///Shapef)les\My\_shapefiles\My\_geodatabase.gdb [file\_names]** 

**jmk\_roads: feature\_dataset\JMK\_roads**  *Výpis 5.1: Ukážkový konňguračný súbor obsahuje sekcie: paths-cesty k súborom a ňle\_names-názvy súborov.* 

<sup>5</sup> YAM L - Ain't Markup Language - [https://yaml](https://yaml.org/)**.org/** 

## Hlavný modul

Okrem prečítania a overenia jednotlivých ciest k súborom, hlavný modul sťahuje GTFS dáta zo vzdialeného servera pomocou FTP. Najskôr sa modul prihlási ku vzdialenému serveru. Po úspešnom prihlásení, v prípade, že GTFS dáta ešte nie sú stiahnuté z predchádzajúcich behov programu, stiahne modul GTFS dáta zo vzdialeného servera. Ak už dáta sú stiahnuté, stiahnu sa nové dáta len v prípade, ak čas poslednej modifikácie GTFS dát na vzdialenom serveri je novší ako náš existujúci súbor. Pre získanie informácie o modifikácii súboru na vzdialený server som použil FTP príkaz MDTM $^6$ .

Stiahnuté dáta sú rozbalené do samostatného priečinku, aby sa GTFS dáta nemiešali s dátami z analýzy. Ešte pred tým než sa vykoná analýza na základe týchto dát, je nutné ich upraviť. Dáta vo webovej aplikácii majú zobrazovať denne aktuálne dáta. Avšak v kalendári, jeden zo súborov GTFS, sú zapísané časové obdobia (začiatok a koniec platnosti) pre každú trasu. V kalendári sa môžu vyskytovať viac krát tie isté spoje s rôznymi časovými obdobiami platnosti. Aby sa predišlo analýze nad dátami, ktoré sa opakujú viackrát, vyberú sa všetky aktuálne trasy na základe dňa kedy je spustený hlavný modul. Aktuálne trasy sa vyberú z kópie kalendára, ktorý je vytvorený vždy po stiahnutí a rozbalení GTFS dát. Nad aktuálnymi trasami sa potom môže vykonávať analýza.

Aplikácia sa má aktualizovať len v prípade, že sú na vzdialenom serveri novšie GTFS dáta, alebo v prípade, že všetky trasy v kalendári sa neodlišujú s trasami z predchádzajúceho dňa.

V prípade, že sa neodlišujú s trasami z predchádzajúceho dňa, ako bude modul vedieť, ktoré trasy boli aktuálne pre predchádzajúci deň? Tento problém bol vyriešený pomocou lokálneho súboru, kde sú uložené všetky nevyhovujúce resp. neaktuálne indexy trás z predchádzajúceho dňa. Ak sú všetky nevyhovujúce indexy trás z lokálneho súboru totožné s indexmi nevhodnými pre aktuálny deň, potom nie je nutné vykonávať analýzu a publikovanie na server.

## Modul analýzy a publikovania

Postup analýzy a publikovania sa zaznamenáva do žurnálu. V prípade chyby je potom jednoduchšie vyhľadať, kde táto chyba nastala. Modul najskôr naimportuje sadu nástrojov, aby bolo možné spracovať GTFS údaje. Zistí, či ArcGIS má vhodnú licenciu aj na použitie doplnku s názvom analýza dostupnosti, v prípade, že áno, tak si modul tento doplnok načíta.

Aby počas analýzy a publikovania mapovej služby na ArcGIS Server nevznikli žiadne konflikty, musia byť dáta z predchádzajúcej analýzy na serveri odstránené. Medzi tieto dáta patria súbory z už neaktuálnej verzie služby z ArcGIS Servera a súbory, ktoré vzniknú počas analýzy. Najskôr prebieha vymazávanie starej verzie služby z ArcGIS Servera pomocou HTT P dotazu s prihlasovacími údajmi vyplnenými v konfiguračnom súbore. Ďalej sú odstránené všetky súbory z geodatabázy a pozostatky súborov, čo ostali po vypublikovanej službe.

Dôležitou informáciou je že, vypublikovaná služba je uložená v tom istom priečinku kde prebieha analýza. Vďaka tomu nie je nutné pri procese publikovania dát na server

 $6 \text{MDTM}$  – modification time – <https://tools.ietf.org/html/rfc3659>

kopírovavať súbory do iného priečinku a taktiež nie je nutné referencovať SQL databázu, ktorá umožňuje správne fungovanie služby na serveri.

Po zmazaní služby a následne vymazaní celej geodatabázy je vytvorená nová geodatabáza a v nej nová dátová sada. V tejto chvíli sa začína vykonávať analýza dát, ktorá postupne spúšťa nástroje zobrazené na obrázku 5.3.

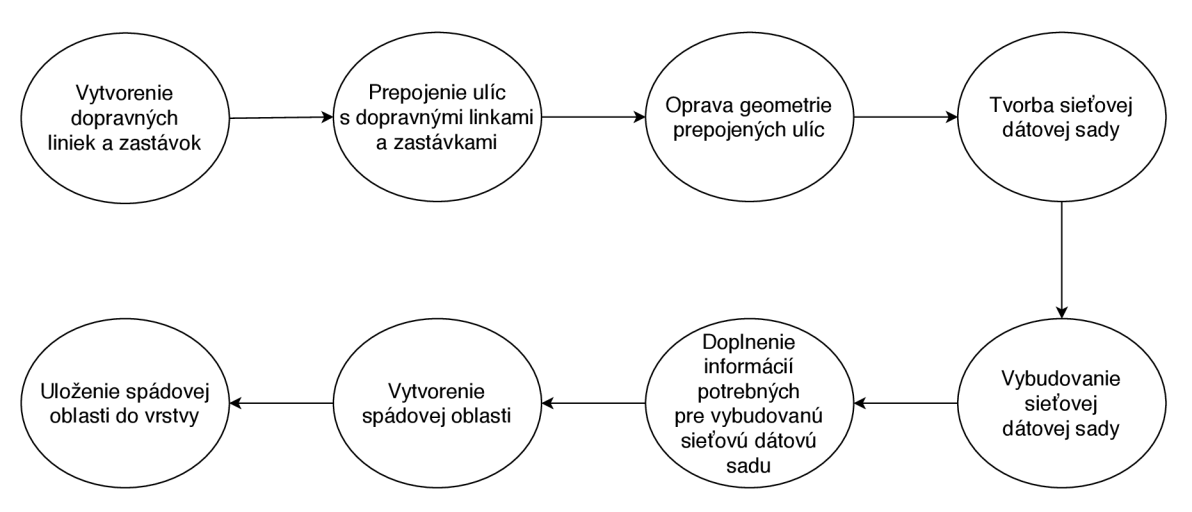

*Obr. 5.3: Model zobrazuje poradie nástrojov, ktoré vykonávajú analýzu dát.* 

Všetky kroky okrem opravy geometrie prepojených ulíc a uloženia spádovej oblasti do vrstvy sú popísané v sekcii 3.4. Oprava geometrie opravuje geometrické chyby, ktoré vznikli pri prepojení ulíc s GTFS dátami. Vdaka opravenej geometrii sa neskôr predíde chybovým hláseniam pri vytváraní spádovej oblasti. Balíček ArcPy neumožňuje priamo publikovať spádovú oblasť na ArcGIS Server. Spádová oblasť musí byť najskôr uložená do vrstvy.

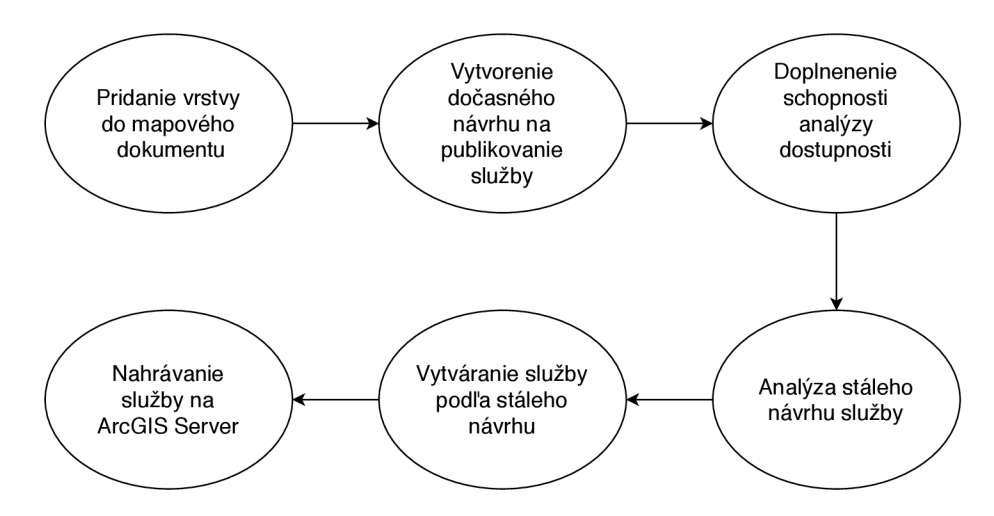

*Obr. 5.4: Model zobrazuje poradie nástrojov vykonávajúce publikovanie mapovej služby na ArcGIS Server.* 

Publikovanie pomocou balíčka ArcPy sa podobne ako analýza skladá z niekoľkých krokov zobrazených na obrázku 5.4. Najskôr je dôležité ručne vytvoriť mapový dokument, pretože ho nie je možné vytvoriť pomocou balíčka ArcPy. Do mapového dokumentu sa vloží výsledná vrstva z analýzy. Výsledok publikácie musí ponúkať operáciu s názvom *vyrieš*  *spádovú oblasť,* ktorá bude využívaná klientskou aplikáciou. Pre vytvorenie tejto operácie sa služba musí doplniť o schopnosť analyzovať dostupnosť. Viac informácií o doplňujúcich schopnostiach služieb sa nachádza v sekcii 2.6. Aby bolo možné doplniť schopnosť ku návrhu služby, musí sa vytvoriť dočasný návrh. Tento dočasný návrh je doplnený o schopnosť analyzovať dostupnosť a uložený ako stály návrh. Ďalej prebieha analýza stáleho návrhu, ktorá môže odhaliť rôzne chyby pri publikovaní. V prípade, že analýza neskončí s chybami nasleduje vytváranie služby podľa stáleho návrhu a následné nahrávanie služby na ArcGIS Server.

Nástroje pre analýzu verejnej dopravy sú podporované len v desktopovej časti ArcMap, ktorá podporuje len jazyk Python 2. Z tohoto dôvodu je celá implementačná časť servera naprogramovaná v tomto jazyku. Python pri behu jednotlivých modulov používa len štandardné knižnice okrem vopred inštalovaného balíčka ArcPy.

Toto leto nastane zmena pri implementácii serverovej časti, pretože nová verzia ArcGIS Pro ohlásila, že bude podporovať verejnú dopravu. V roku 2020 sa stane jazyk Python 2 oficiálne nepodporovaný. Vhodným riešením na tento problém je prepísanie celej implementačnej časti servera do ArcGIS Pro, ktorý používa Python 3.

#### 5.3 Webová aplikácia

Už na základe návrhu som predpokladal jednoduchú implementáciu webovej stránky. Logika jednotlivých ovládacích prvkov vo webovej stránke je implementovaná pomocou programovacieho jazyka Javascript. K tomu sú použité tieto knižnice (v zátvorke je napísaná licencia knižnice):

- ArcGIS JavaScript API verzie 4.11 (ESRI)
- jQuery typu slim a min, verzie 3.3.1 (MIT)
- Moment typu min, verzie 2.22.2 (MIT)
- Popper typu min, verzie 1.14.7 (MIT)
- Bootstrap typu min, verzie 4.3.1 (MIT)

Na webovej stránke bolo použitých tiež viacero kaskádových štýlov (v zátvorke je napísaná licencia knižnice):

- ArcGIS JavaScript API verzie 4.11 (ESRI)
- Font Awesome (ikony CC BY 4.0, písma SIL OFL 1.1, kód MIT)
- Google Fonts (SIL Open Font v1.1, Apache 2, Ubuntu Font v1.0)
- Bootstrap typu min, verzie 4.3.1 (MIT)

Na implementáciu jednotlivých prvkov na mape: tlačítko domov, výber máp a dalej na zobrazovanie bodov, čiar, polygónov, či vyhľadávanie miest boli použité objekty vopred implementované v knižnici ArcGIS JavaScript API. Mapa zobrazená v aplikácií využíva GCS WGS1984. Ďalšou časťou implementácie bolo ošetrovanie vstupov formulára. Po odoslaní formulára je nutné odoslať GET alebo POST požiadavku na ArcGIS Server REST API.

Ja som sa rozhodol pre požiadavku typu GET a ten som aj implementoval.

V aplikácii po odoslaní formuláru prebieha niekoľko akcií:

- transformácia pozície bodu na mape do normalizovaného tvaru zemepisnej šírky a dĺžky
- spracovanie dát z formulára
- serializovanie dát z formulára
- doplnenie ostatných implicitných údajov do požiadavku
- nastavenie správnej adresy, ktorý dovedie požiadavok až k publikovanej službe a konkrétne ku operácií s názvom *vyrieš spádovú oblast*
- odoslanie požiadavky na server

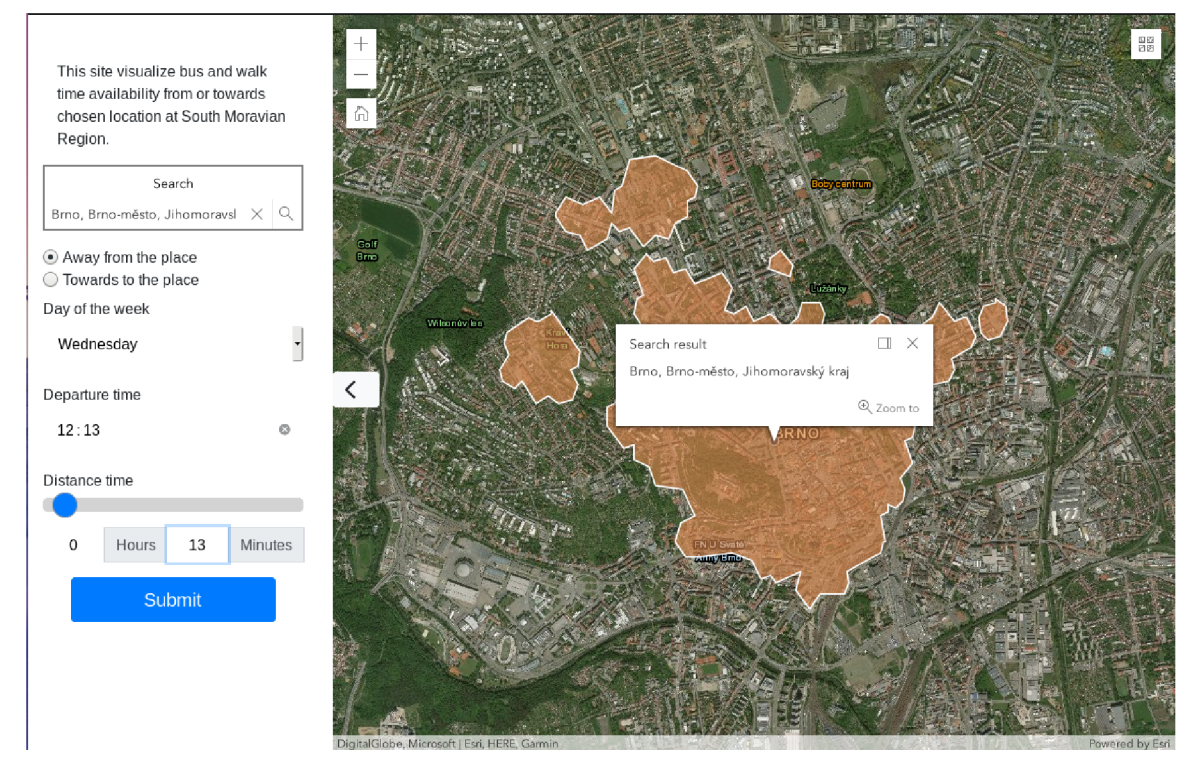

*Obr. 5.5: Výsledná aplikácia, vľavo zobrazený vstupný formulár, ktorý upravuje výsledok vykreslený na mape.* 

Po obdržaní odpovede zo servera, je odpoveď spracovaná a vykreslená. Výsledná aplikácia vyzerá ako na obrázku 5.5.

## Limitácie

V návrhu na obrázku 4.1 je jednou z hlavných častí ArcGIS Server, ktorý je súčasťou obidvoch častí implementácie. ArcGIS Server predstavuje v tejto práci čiernu skrinku. Vstupom je publikovanie výsledných dát analýzy. ArcGIS Server vytvorí REST API s operáciou, ktorá sa nazýva *vyrieš spádovú oblasť,* na ktorú klient odosiela požiadavky z webovej aplikácie.

Počas implementácie som si viackrát všimol, že zobrazenie výslednej vrstvy v desktopovom nástroji ArcMap funguje správne ale plne nesúhlasí s odpoveďami, ktoré sú zobrazované v klientskej aplikácii. Zmenou parametrov pri dotazovaní sa na REST API sa mi nepodarilo dosiahnuť rovnakého výsledku ako pri zobrazení výslednej vrstvy v desktopovej verzii ArcMap. Preto predpokladám chybu v softvéri ArcGIS Server, ktorá nastala pri publikovaní služby, alebo vytváraní operácie s názvom *vyrieš spádovú oblasť.* 

## Kapitola 6

# Užívateľské testovanie

Práca nekončí implementáciou návrhu riešenia. K tomu, aby z výsledku implementácie mohol vzniknúť produkt vhodný pre užívateľov je dôležité výsledok produktu opakovane testovať a na základe výsledkov testovania navrhnúť kroky na zlepšenie, ktoré budú aplikované do ďalšej iterácie. Netreba ale zabúdať na potreby užívateľa, preto som sa rozhodol osloviť užívateľov, aby si vyskúšali klientskú aplikáciu a spätnú väzbu som zaznamenával pomocou dotazníka.

Dotazníku sa zúčastnilo 29 osôb z toho bolo 17 mužov a 12 žien. 22 respondentov bolo vo veku 20-24 rokov, 6 respondentov bolo vo veku 25-29 rokov a 1 respondent vo veku 30-34 rokov. Na otázku, či si opýtaní myslia, že by táto aplikácia mohla byť užitočná pre obyvateľov Juhomoravského kraja odpovedalo 100 % respondentov kladne a 93 % odpovedalo, že by túto aplikáciu aj využili. Na grafových obrázkoch 6.1, 6.2, je možné vidieť agregované odpovede na otázky ohľadom vzhľadu aplikácie a intuitívnosti. Ďalšia otázka bola zameraná na rýchlosť a pre takmer 90% opýtaných bola aplikácia dostatočne rýchla.

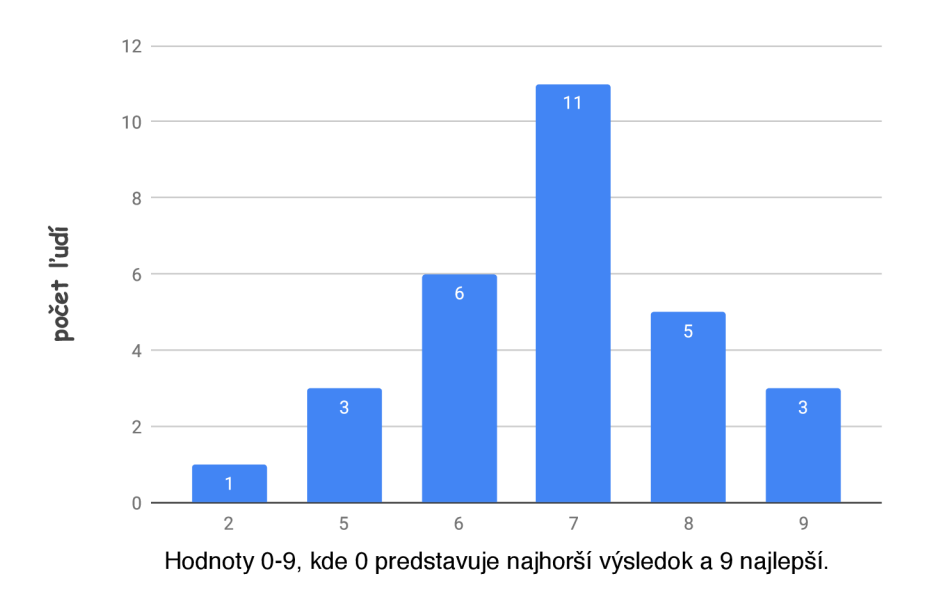

*Obr. 6.1: Graf hodnotí celkový vzhľad aplikácie na základe dotazníka.* 

Na základe odpovedí z dotazníka, uvádzam zhrnuté dôvody pre použitie webovej aplikácie:

- hľadanie nového bývania (na základe zamestnania, školy, športových aktivít)
- nákup nehnuteľnosti, pozemku
- výlet v okolí
- vyhľadávanie ubytovania pred turistickou návštevou mesta
- Podpora plánovaného rozvoja obcí a regionálnej dopravy v súvislosti s profesiou a ubytovaním zamestnancov. Ubytovanie je jedným z najdôležitejších faktorov pri rozhodovaní, v ktorom regióne pracovná sila trvalo zostáva. Veľkí zamestnávatelia preto hľadajú spôsoby ako zaistiť kvalitné a časovo dostupné bývanie pre svojich zamestnancov, nakoľko absolventi, mladé rodiny a ľudia s nižším dosiahnutým stupňom vzdelania si častokrát nemôžu dovoliť finančne dostupné bývanie v mieste svojho zamestnania

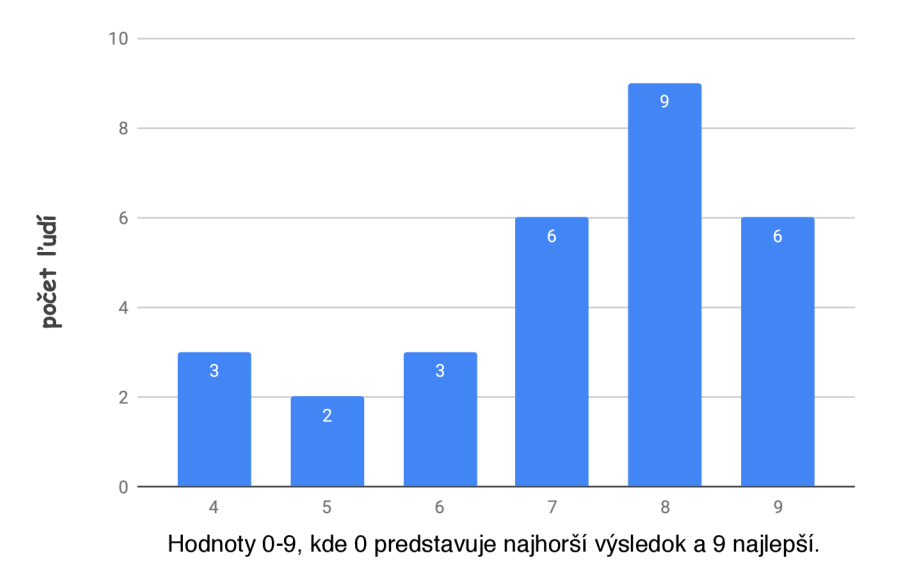

*Obr. 6.2: Graf hodnotí intuitivnost jednotlivých prvkov webovej aplikácie na základe dotazníka.* 

**Spracované nápady** z dotazníka pre budúce vylepšenie tejto aplikácie:

- špecifikácia spôsobu mestskej dopravy, napríklad zobrazenie výsledku len za použitia električiek
- možnosť zadať bod na mape pomocou kliknutia
- chýbajúci návod na použitie a príliš veľa textu v ľavom paneli, kde je zobrazený formulár
- doplnenie dát o súkromných prepravcov

Užívateľské testovanie určite nie je jediným spôsobom testovania. Je dôležité otestovať výsledný produkt pred jeho verejným nasadením. Bohužiaľ mi už v rámci práce neostal čas na implementáciu testov, preto aspoň popisujem návrh ako by tieto testy mohli v budúcnosti vyzerať. Klientská aplikácia a aj implementácia na strane servera by mali obsahovať funkcionálně a nefunkcionálne testovanie. Testovanie na serveri by malo overovať správnosť výsledku analýzy a publikovania pomocou unit testov a integračných testov. Tie istý typy

testov by boli použité pri klientskej aplikácii, ktorá by mala testovať spracovanie vstupov, či pripojenie ku REST API. Nefunkcionálne testy by mali zahŕňať záťažové testy servera a presnosť zobrazovania klientskej aplikácie.

## Kapitola 7

# Záver

Cieľom tejto práce bolo vytvoriť webovú aplikáciu, ktorá na základe zadaných parametrov poskytne každému užívateľovi presné a aktuálne zobrazenie o časovej dostupnosti mestskej a medzimestskej hromadnej dopravy v Juhomoravskom kraji.

Prvým krokom pri dosiahnutí cieľa bol prieskum existujúcich riešení. Medzi existujúce riešenia patrila aj manuálna analýza, ktorá bola vytváraná pracovníkmi z oddelenia dát analýz a evaluácií mesta Brno. Manuálna analýza bola vykonávaná pomocou desktopovej časti ArcMap, ktorá je súčasťou platformy ArcGIS. Na základe analýzy existujúcich riešení som sa rozhodol použiť manuálnu analýzu ako základný kameň pre výpočet dojazdových časov. Následne bol vytvorený návrh pre jednotlivé časti. Navrhnuté časti spracovania aktuálnych dát, zdieľania manuálnej analýzy a automatizácie celkového procesu sa nezaobišli bez štúdia geografických informačných systémov a hlavne bez štúdia práce s platformou Arc-GIS. Táto platforma umožňovala spracovávať aktuálne cestovné poriadky a implementovat publikovanie služby na server. Taktiež zjednodušila implementáciu zobrazovania výsledkov vo webovej aplikácii. Po implementácii jednotlivých častí konštatujem, že hlavným výsledkom tejto práce je automatické aktualizovanie cestovných poriadkov publikovaných na server. Aktuálne dáta publikované na serveri sú odzrkadlené v klientskej webovej aplikácií, ktorá umožňuje užívateľom upresniť odhadovanú oblasť na základe vstupných parametrov. Funkčnosť klientskej aplikácie bola testovaná užívateľmi, ktorých spätná väzba bola vyhodnotená v anonymnom dotazníku. Anonymného dotazníku sa zúčastnilo 29 osôb, kde viac ako 93% opýtaných konštatovalo, že by túto aplikáciu použili. Aj napriek limitáciám môžem zhodnotiť, že cieľ práce bol úspešne zvládnutý.

Práca ma naučila spolupracovať s verejnoprávnou inštitúciou. Ďalej zlepšila moje znalosti v oblasti geografických informačných systémov, hlavne pri platforme ArcGIS.

V budúcnosti by sa výsledná klientska aplikácia mala prepísať do prostredia Node.js, ktoré by zjednodušilo implementáciu novej funkcionality a jej testovania, pri budúcom vývoji softvéru. Vhodnou novou funkcionalitou klientskej aplikácie je zobrazovanie viacerých dojazdových oblastí. Z dlhodobého hľadiska je cieľom, aby serverové riešenie bolo otestované na mestských serveroch a aby výsledok práce bol zverejnený na oficiálnych stránkach mesta Brno.

## Literatúra

- **[1]** Antrim, A.; Barbeau, S. **J.;** aj.: The many uses of GTFS data-opening the door to transit and multimodal applications. *Location-Aware Information Systems Laboratory at the University of South Florida,* ročník **4, 2013.**
- **[2]** Bailey, **J.:** *Types of Geodatabases.* October **23, 2017,** [Online; navštívené **11.04.2019].**  URL https://[www.spatialbridge.com/types-of-geodatabases/](http://www.spatialbridge.com/types-of-geodatabases/)
- **[3]** Burns, E.: *what is GIS.* [Online; navštívené **29.04.2019].**  URL **https: /[/www.cbronline.com/what-is/gis-explained/attachment/what-is-gis/](http://www.cbronline.com/what-is/gis-explained/attachment/what-is-gis/)**
- **[4]** Christensson, P.: *SDK (Software Development Kit) Definition.* April **15, 2010,**  [Online; navštívené **21.04.2019].**  U RL **https: //techterms.com/def inition/sdk**
- [5] Cooper, C.: Mastering ArcGIS Enterprise Administration: Install, configure, and *manage ArcGIS Enterprise to publish, optimize, and secure GIS services.* Packt Publishing, **2017,** ISBN **978-1788297493.**
- **[6]** Doman, K.: *Mastering ArcGIS Server Development with JavaScript.* Packt Publishing, **2015,** ISBN **978-1784396459.**
- **[7]** Eising, P.: *What exactly IS an API?* December **7, 2017,** [Online; navštívené **21.04.2019].**  U RL **https: //medium.com/@perrysetgo/what-exactly-is-an-api-69f36968a4If**
- **[8]** *Add GTFS to a Network Dataset.* [Online; navštívené **19.04.2019].**  URL **<http://esri.github.io/public-transit-tools/AddGTFStoaNetworkDataset.html>**
- **[9]** *Algorithms used by the ArcGIS Network Analyst extension.* [Online; navštívené **18.04.2019].**  U RL **http: //[desktop.arcgis.com/en](http://desktop.arcgis.com/)/arcmap/10.6/extensions/network-analyst/ algorithms-used-by-network-analyst.htm**
- **[10]** *A quick tour of geoprocessing.* [Online; navštívené **17.04.2019].**  U RL **http: //[desktop.arcgis.com/en](http://desktop.arcgis.com/)/arcmap/10.6/analyze/main/a-quick-tourof-geoprocessing.htm**
- **[11]** *Connect to ArcGIS Server from ArcGIS Desktop.* [Online; navštívené **23.04.2019].**  U RL **http: //enterprise.[arcgis.com/en/s](http://arcgis.com/en/)erver/latest/deploy/windows/ connect-to-arcgis-server-from-arcgis-desktop.htm**
- [12] *Documentation.* [Online; navštívené 20.04.2019]. URL https://[developers.arcgis.com/d](http://developers.arcgis.com/)ocumentation/
- [13] *Introduction to Spatial References.* [Online; navštívené 21.04.2019]. URL https: //[developers.arcgis.com/d](http://developers.arcgis.com/)ocumentation/core-concepts/spatial-references/
- [14] *The ArcGIS REST API.* [Online; navštívené 11.05.2019]. URL <https://developers.arcgis.com/documentation/core-concepts/rest-api/>
- [15] *The properties of a spatial reference.* [Online; navštívené 21.04.2019]. URL http://desktop.ar[cgis.com/en/arcmap/1](http://cgis.com/en/arcmap/)0.6/manage-data/geodatabases/ the-properties-of-a-spatial-reference.htm
- [16] *Understanding connectivity.* [Online; navštívené 24.04.2019]. U RL http: //[desktop.arcgis.com/e](http://desktop.arcgis.com/)n/arcmap/10.6/extensions/network-analyst/ understanding-connectivity.htm
- [17] *What are projected coordinate systems?* [Online; navštívené 21.04.2019]. URL http://desktop.ar[cgis.com/en/arcmap/1](http://cgis.com/en/arcmap/)0.6/map/projections/aboutprojected-coordinate-systems.htm
- [18] *What is a network dataset?* [Online; navštívené 18.04.2019]. URL http://desktop.arcgis.com/en/arcmap/10.6/manage-data/networkdatasets/what-is-a-network-dataset.htm
- [19] *What is ArcGIS?* [Online; navštívené 07.04.2019]. URL https://developers.arcgis.com/labs/what-is-arcgis/
- [20] *What is a shapefile?* [Online; navštívené 11.04.2019]. URL http://desktop.ar[cgis.com/e](http://cgis.com/)n/arcmap/10.6/manage-data/shapefiles/ what-is-a-shapefile.htm
- [21] *What is geoprocessing?* [Online; navštívené 17.04.2019]. URL http://[desktop.arcgis.com/e](http://desktop.arcgis.com/)n/arcmap/10.6/analyze/main/what-isgeoprocessing.htm
- [22] *What is ModelBuilder?* [Online; navštívené 19.04.2019]. URL https://pro.[arcgis.com/en/pro-app/help/analysis/geoprocessing/](http://arcgis.com/en/pro-app/help/analysis/geoprocessing/) modelbuilder/what-is-modelbuilder- .htm
- [23] *What types of services can you publish?* [Online; navštívené 23.04.2019]. URL http://enterprise.[arcgis.com/](http://arcgis.com/)en/server/latest/publish-services/ linux/what-types-of-services-can-you-publish, htm
- [24] *Work with feature datasets.* [Online; navštívené 16.04.2019]. URL http://[desktop.arcgis.com/e](http://desktop.arcgis.com/)n/arcmap/10.6/manage-data/featuredatasets/an-overview-of-working-with-feature-datasets.htm
- [25] *Your Guide to Upgrading ArcGIS Enterprise.* [Online; navštívené 19.04.2019]. U RL [https://www.esri.com/arcgis-blog/products/analytics/analytics/your](https://www.esri.com/arcgis-blog/products/analytics/analytics/your-)guide-to-upgrading-arcgis-enterpris e
- **[26]** Geletič, M . J.: *Úvod do ArcGIS 10.* Univerzita Palackého v Olomouci, **2013,** ISBN **978-80-244-3390-5.**
- **[27]** *General Transit Feed Specification Reference.* [Online; navštívené **18.04.2019].**  U RL **https: //developers.[google.com/transit/gtfs/reference/](http://google.com/transit/gtfs/reference/)**
- **[28]** Huisman, O.; de By, R.: *Principles of Geographic Information Systems (GIS): an Introductory Textbook .* ITC Educational Textbook Series, **2009,** ISBN **978-90-6164-269-5.**
- **[29]** *TravelTime Maps.* [Online; navštívené **30.04.2019].**  U RL **https: //[app.traveltimeplatform.com](http://app.traveltimeplatform.com)**
- **[30]** Jiménez-Perálvarez, J. D.; Irigaray, C.; E l Hamdouni, R.; aj.: *Building models for automatic landslide-susceptibility analysis, mapping and validation in ArcGIS. Natural Hazards,* ročník **50,** č. **3,** Sep **2009,** ISSN **1573-0840,** [Online; navštívené **13.04.2019].**  U RL **[https://doi.org/10.1007/sll069-008-9305](https://doi.org/10.1007/sll069-008-9305-8)**-8
- **[31]** Jochen Albrecht, P.: *Basics of datums.* [Online; navštívené **21.04.2019].**  U RL **<http://www.geo.hunter.cuny.edu/~jochen/GTECH201/Lectures/> Lec6concepts/Datums/Basicsofdatums.htm**
- **[32]** Jonathan Campbell, M . S.: *Geographic Information System Basics.* [Saylor.org,](http://Saylor.org) **2012,**  ISBN **978-1453321973.**
- **[33]** Karadimas, N . V.; Kolokathi, M. ; Defteraiou, G.; aj.: Municipal Waste Collection of Large Items optimized with arc GIS network analyst. In *Proceedings 21st European Conference on Modelling and Simulation,* **2007,** s. **4-9.**
- **[34]** *IDS JMK Integrovaný dopravní systém Jihomoravského kraje včetně MHD Brno .*  [Online; navštívené **05.05.2019].**  U RL **https: //www.ids**jmk**[.cz/stahnetesi.aspx](http://www.idsjmk.cz/stahnetesi.aspx)**
- **[35]** Masse, M. : *REST API Design Rulebook: Designing Consistent RESTful Web Service Interfaces.* O'Reilly Media, **2011,** ISBN **978-1449310509.**
- **[36]** Matulová, N. : *Grafy a grafové algoritmy.* Bakalářská práce, Vysoké učení technické v Brně, Fakulta podnikatelsk á, **2009,** [Online; navštívené **25.04.2019].**  URL **https: //www. [vutbr.cz/www\\_base/zav\\_prace\\_soubor\\_vere j](http://vutbr.cz/www_base/zav_prace_soubor_vere) ne. php?f ile\_id=**<sup>16188</sup>
- **[37]** Morang, M. : *Add GTFS to a Network Dataset Troubleshooting Guide.* [Online; navštívené **2.05.2019].**  URL https://github.com/Esri/public-transit-tools/blob/master/add-GTFS**to-a-network-dataset/TroubleshootingGuide.md**
- **[38]** Morang, M. : *Add GTFS to a Network Dataset User's Guide.* [Online; navštívené **30.04.2019].**  U RL **https: //github.com/Esri/public-transit-1ools/blob/master/add-GTFSto-a-network-dataset/UsersGuide.md**
- [39] *How far can I go ? Oalley.* [Online; navštívené 30.04.2019]. URL <https://www.oalley.net/map>
- [40] *How far can I go ? Oalley.* [Online; navštívené 30.04.2019]. URL https://www.oalley.net
- [41] *Pricing of Oalley tools Oalley.* [Online; navštívené 30.04.2019]. URL https://[www.oalley.net/pricing](http://www.oalley.net/pricing)
- [42] van Rees, E.: Python Scripting and GIS Increasing Efficiency. *Geolnformatics,*  ročník 17, č. 7, Oct 2014, [Online; navštívené 11.04.2019]. U RL https: //search.proquest.com/docview/1618219520?accountid**=17115**
- [43] *Symboly města.* [Online; navštívené 09.05.2019]. URL <https://www.brno.cz/logo>
- [44] Szukalski, B.: *Web GIS, Simply.* June 10, 2016, [Online; navštívené 08.04.2019]. URL [https://blogs.esri.com/esri/esri-insider/2016/06/10/web-gis-simply](https://blogs.esri.com/esri/esri-insider/2016/06/10/web-gis-simply/)/
- [45] Team, E. P.: *How to Perform Spatial Analysis.* February 28, 2018, [Online; navštívené 19.04.2019]. U RL [https://www.esri.com/arcgis-blog/products/product/analytics/how-](https://www.esri.com/arcgis-blog/products/product/analytics/how-1o-)1operform-spatial-analysis/
- [46] Tripp Corbin, G.: *Learning ArcGIS Pro.* Packt Publishing, 2015, ISBN 978-1785284496.
- [47] Wehrmeyer, S.: *Mapnificent.* [Online; navštívené 30.04.2019]. URL https://www.mapnificent.net/

# Príloha A

# Obsah pamäťového média

## **SD card**

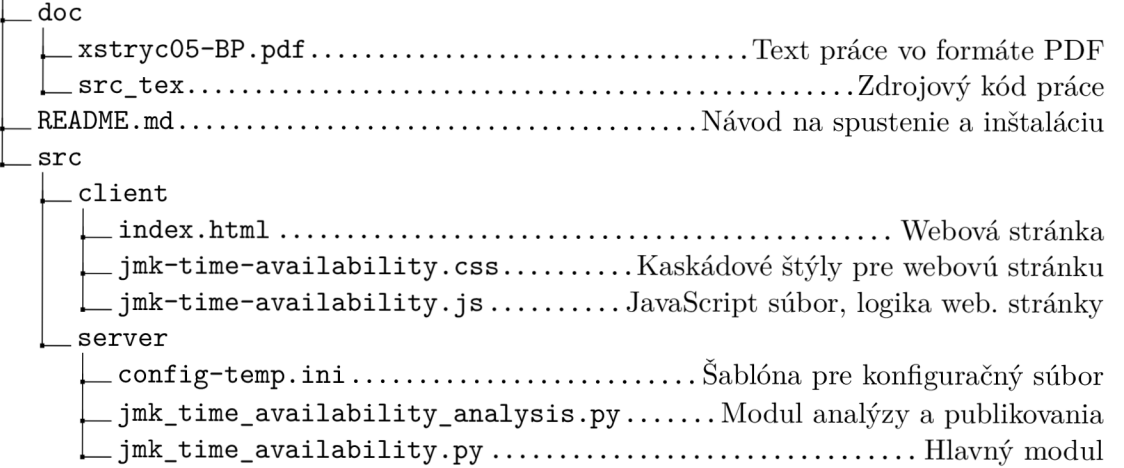